# **EPOS**

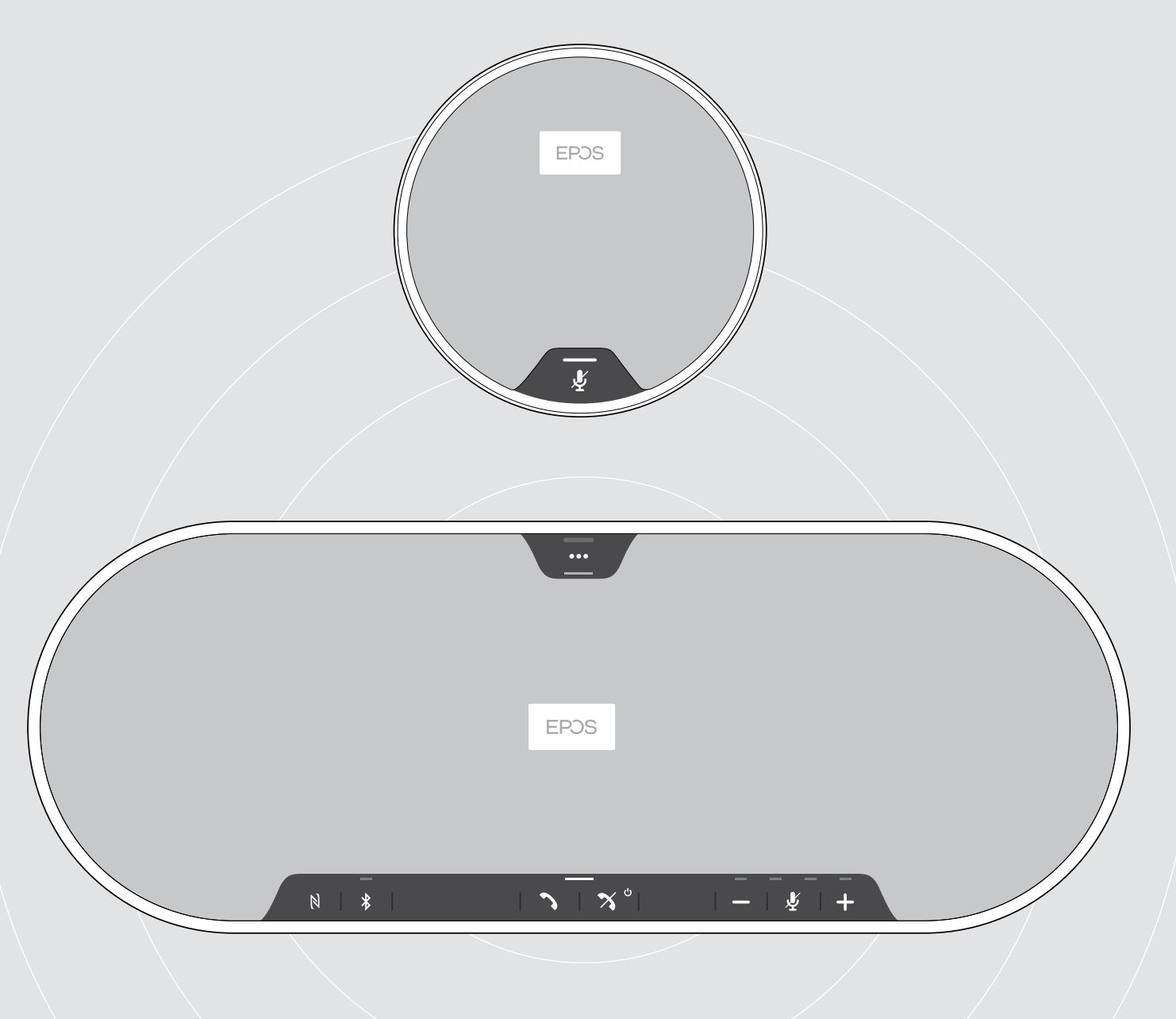

# EXPAND 80 | EXPAND 80 Mic

Speakerphone Bluetooth® | Micro d'extension

Guide d'utilisation

 $\overline{1}$ 

# Contents

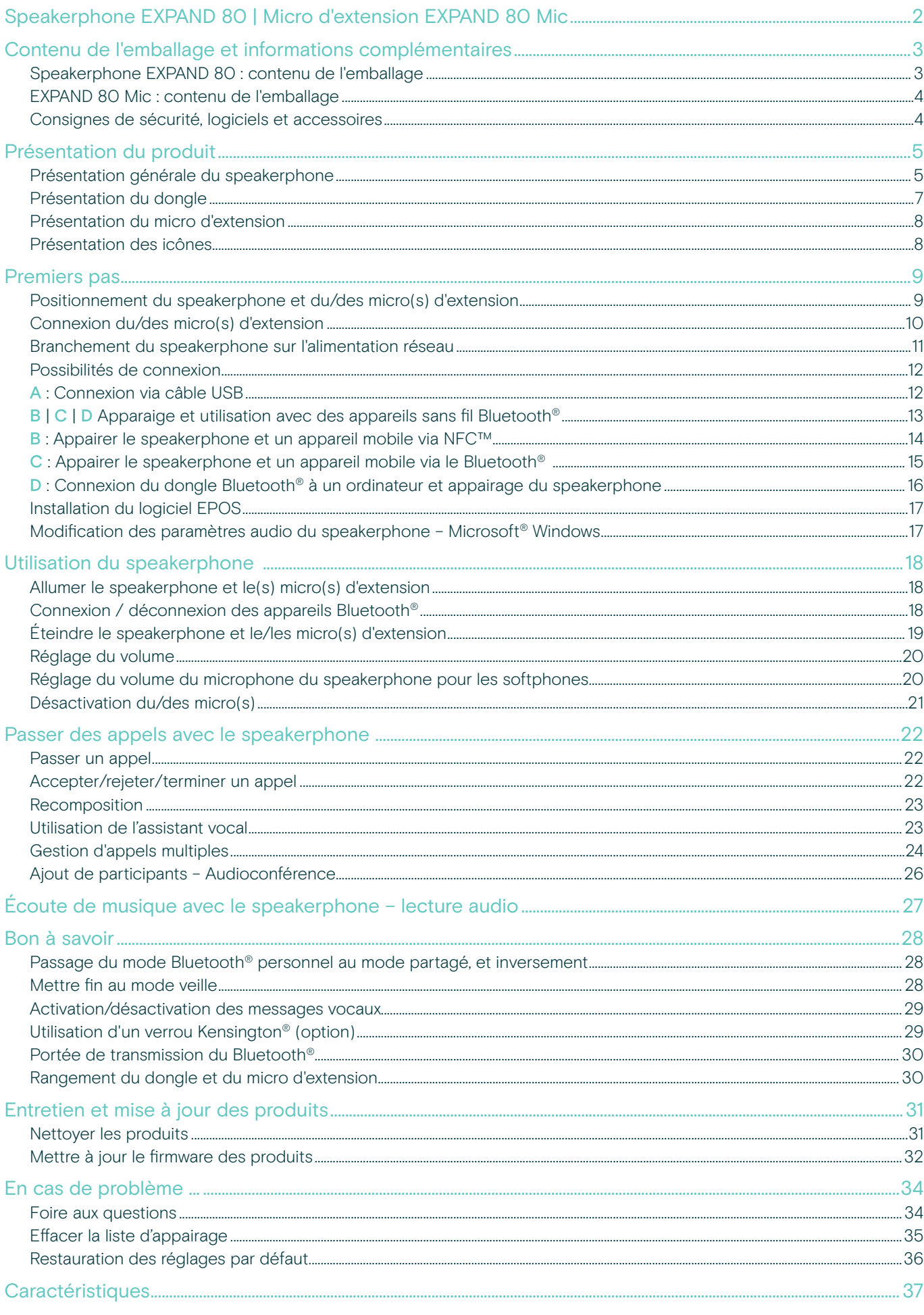

# <span id="page-2-0"></span>Speakerphone EXPAND 80 | Micro d'extension EXPAND 80 Mic

### Speakerphone EXPAND 80

Fédérez vos collègues grâce à un speakerphone Bluetooth®, évolutif, de qualité premium, adapté à des réunions jusqu'à 16 personnes.

Grâce à 6 micros adaptatifs dotés d'une technologie de formation automatique de faisceaux qui isolent les voix humaines des effets de la réverbération et des bruits de fond, chaque participant peut être parfaitement compris et les collègues à distance ont la sensation d'être réellement présents à la réunion.

Connectez-vous facilement via Bluetooth, USB-C ou NFC, et profitez d'un son remarquable et naturel dans votre salle de réunion : la solution idéale pour les conférences dynamiques et les présentations audiovisuelles.

Fabriqué dans des matériaux et un tissu Kvadrat de haute qualité, ce speakerphone vous permet de bénéficier d'un son optimisé et d'une esthétique professionnelle qui s'intègre à votre lieu de travail.

Pour les très grandes salles de réunion, l'ajout de micros d'extension vous permet de vous adapter aux besoins de votre entreprise.

EXPAND 80 offre un espace de rencontre et d'échange en temps réel, permettant ainsi de booster les performances collectives, en toute confiance et avec clarté.

### EXPAND 80 Mic

Élargissez la portée de votre speakerphone EXPAND 80 avec des micros d'extension qui offrent une excellente clarté d'appel, optimisés UC et certifiés Microsoft Teams.

Ajoutez un ou deux micros en fonction de la taille de votre salle de réunion et optimisez vos collaborations.

Assurez une communication efficace en veillant à ce que tous les participants soient placés à proximité de micros antibruit, pour une excellente clarté vocale.

Bénéficiez d'une table de conférence élégante et professionnelle, dotée d'un système judicieux de gestion des câbles, conçu pour assurer un fonctionnement optimal et être facile d'utilisation.

Composé des mêmes matériaux de qualité supérieure que le système EXPAND 80, la solution EXPAND 80 Mic confère à votre salle de réunion une apparence homogène et optimise l'aménagement intérieur.

Élargissez la portée et les possibilités de votre solution de conférence EXPAND 80 et optimisez les performances de l'ensemble de votre équipe.

### Avantages et caractéristiques clés

### Faites passer votre message grâce à la technologie EPOS Voice™

Six micros adaptatifs à formation automatique de faisceaux et des algorithmes DSP isolent de manière intelligente les voix des effets de la réverbération dans la pièce, mais aussi des bruits ambiants

### Un son riche et naturel

Un puissant haut-parleur à distorsion ultra-basse, dans un boîtier suspendu unique en attente de brevet, remplit la pièce d'un son hors du commun

### Fabrication haut de gamme et design scandinave

Fabriqué dans des matériaux de qualité supérieure et un tissu Kvadrat qui optimise le son, pour une esthétique premium et minimaliste

### Organisez de plus grandes réunions

Ajoutez deux micros d'extension au maximum pour tenir de plus grandes réunions.

### Lancez votre conférence téléphonique en quelques secondes seulement

Profitez de plusieurs options de multi-connectivité, d'une interface utilisateur intuitive et d'un accès d'une simple pression sur un bouton à votre assistant vocal préféré ou à Microsoft Teams

### Avantages et caractéristiques clés

### Solution optimisée UC et certifiée Microsoft Teams pour les grandes réunions

Pour les grandes réunions, ajoutez jusqu'à deux micros d'extension et bénéficiez ainsi d'une expérience certifiée Microsoft Teams et optimisée UC

### Faites en sorte que tous les participants puissent être parfaitement entendus

Chaque système EXPAND°80 Mic comprend 4°micros à formation automatique de faisceaux permettant à chaque participant présent dans la pièce de toujours se trouver à proximité d'un micro

### Système de gestion des câbles judicieux, pour des réunions professionnelles élégantes

Adaptez le câblage de votre salle de réunion à vos besoins grâce à un système judicieux de gestion des câbles, permettant une mise en place optimale

### Faites l'expérience de conférences Plug and Play

Il vous suffit de brancher EXPAND 80 pour démarrer votre réunion. Une fois la connexion établie, l'ensemble de la configuration fonctionne comme un système unique intégré

### Design scandinave

Profitez d'une esthétique élégante et sobre ainsi que de matériaux de haute qualité qui s'intègrent parfaitement à la solution EXPAND 80

# <span id="page-3-0"></span>Contenu de l'emballage et informations complémentaires

### Speakerphone EXPAND 80 : contenu de l'emballage

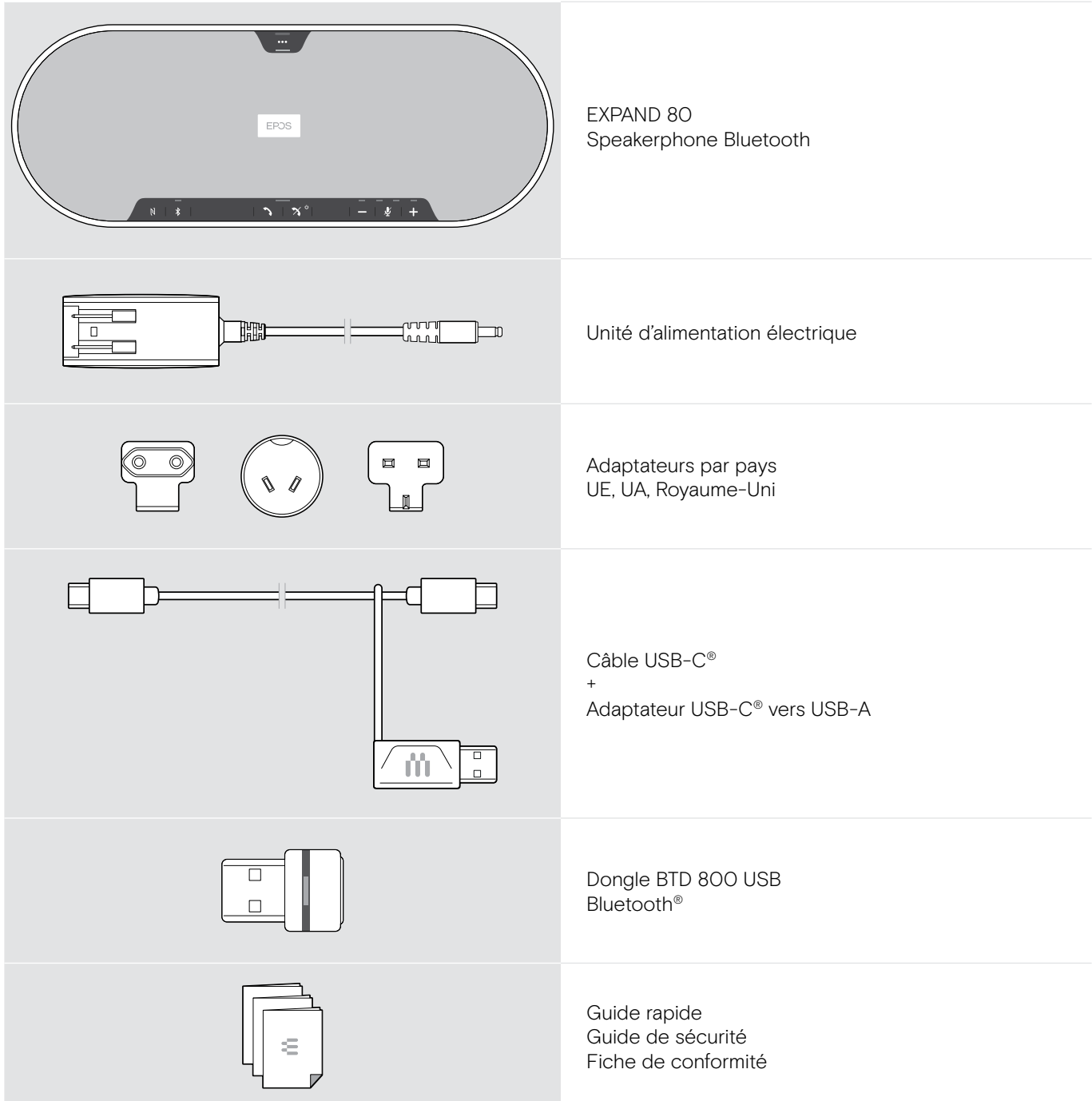

### <span id="page-4-0"></span>EXPAND 80 Mic : contenu de l'emballage

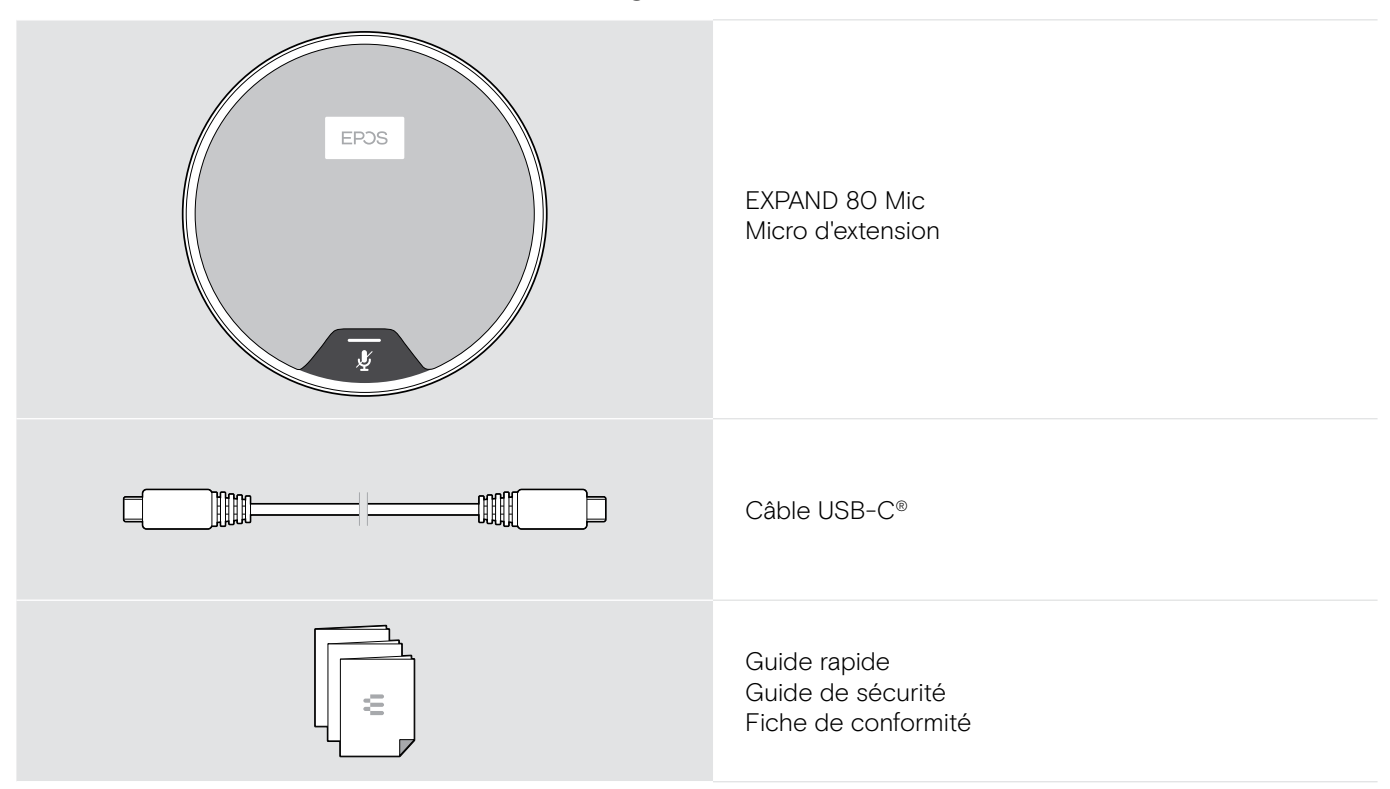

### Consignes de sécurité, logiciels et accessoires

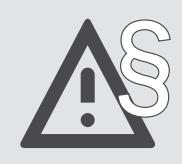

Pour des consignes de sécurité, consultez le Guide de sécurité.

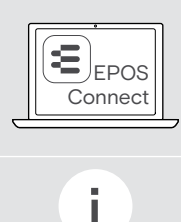

Le logiciel gratuit EPOS Connect apporte de la valeur ajoutée à vos produits EPOS.

Vous trouverez une liste des accessoires sur la page du produit sur eposaudio.com.

# <span id="page-5-0"></span>Présentation du produit

### Présentation générale du speakerphone

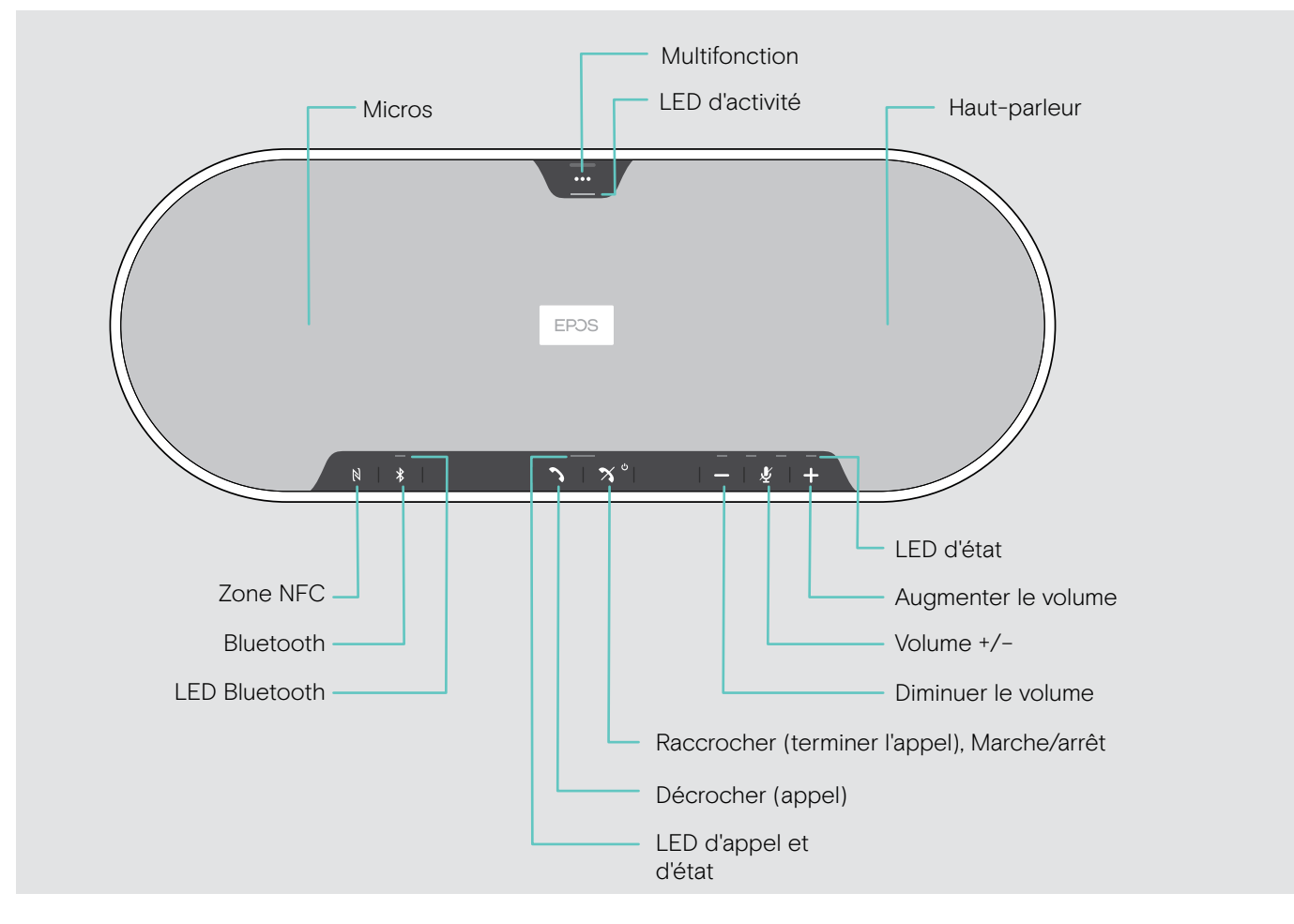

```
Vue d'ensemble du bas
```
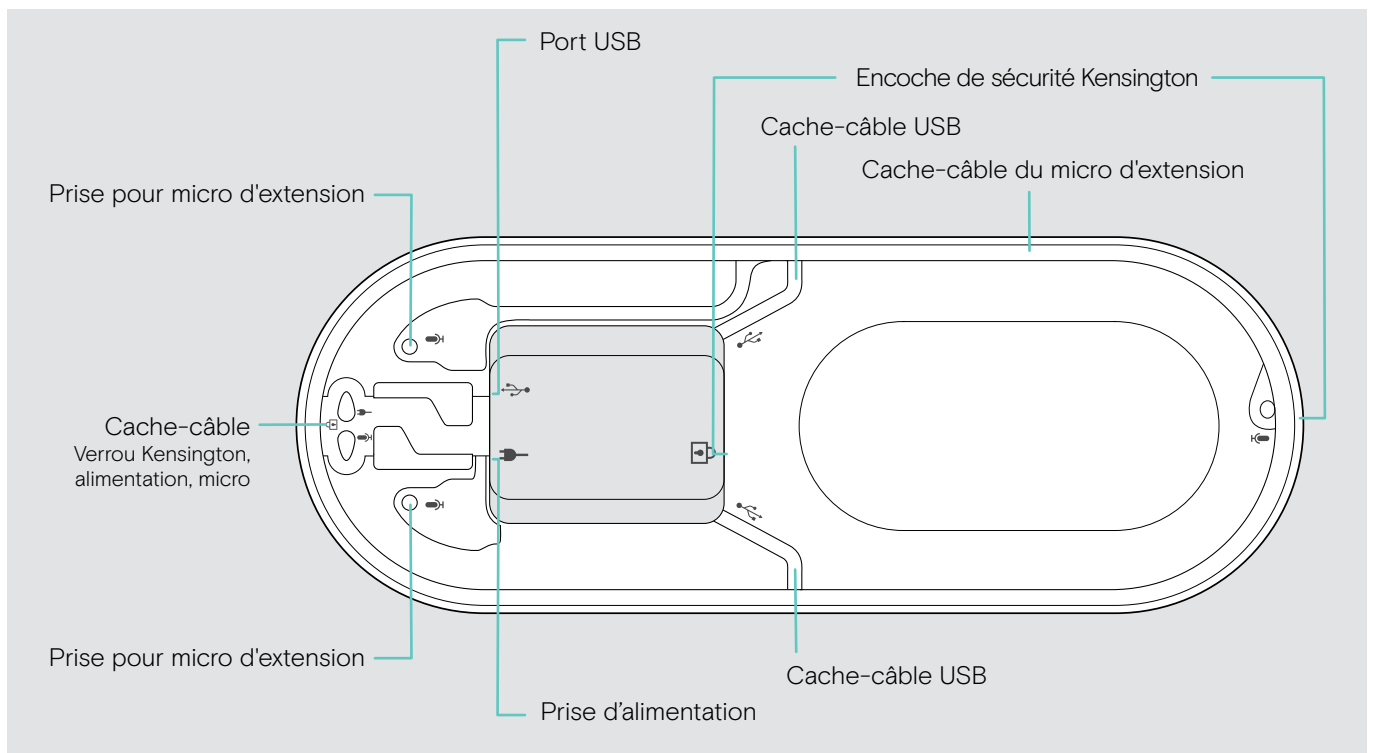

### Vue d'ensemble des LED

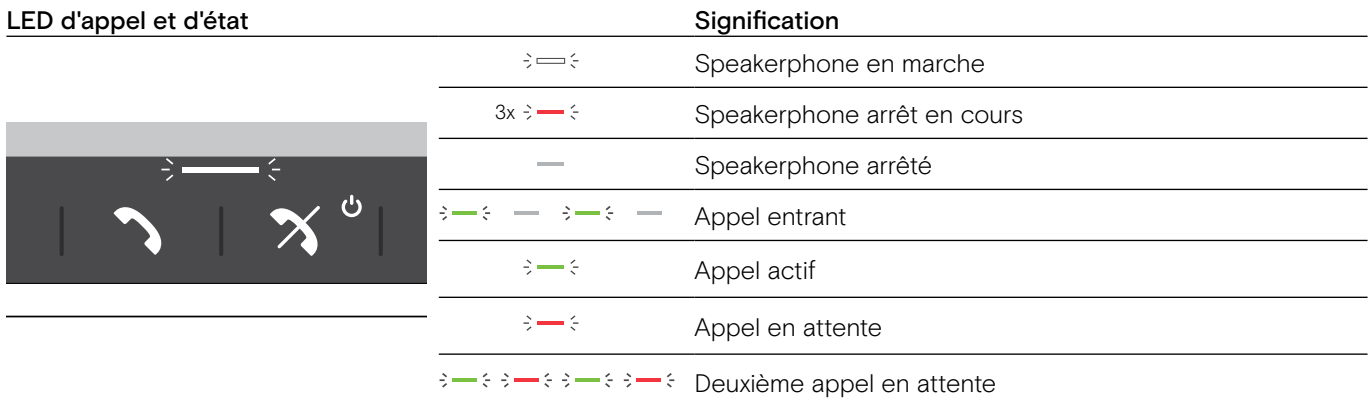

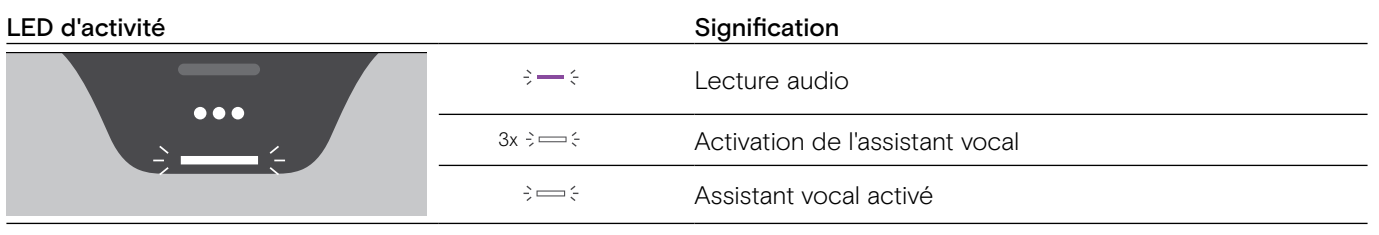

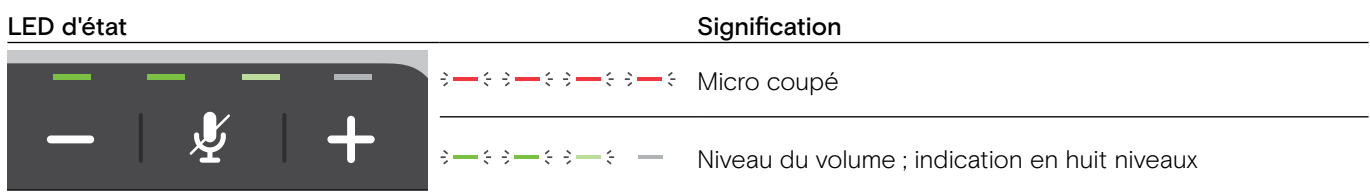

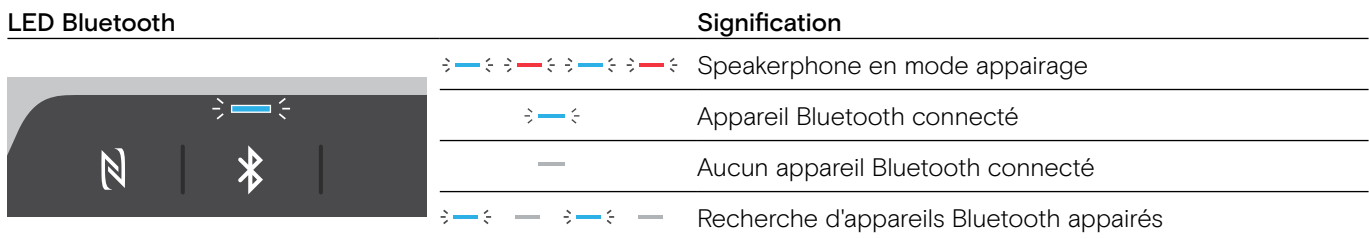

## <span id="page-7-0"></span>Présentation du dongle

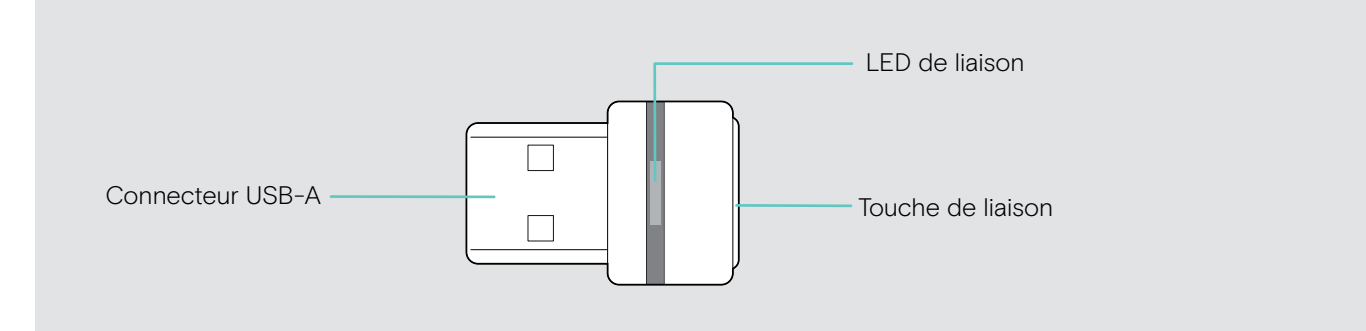

### Vue d'ensemble des LED

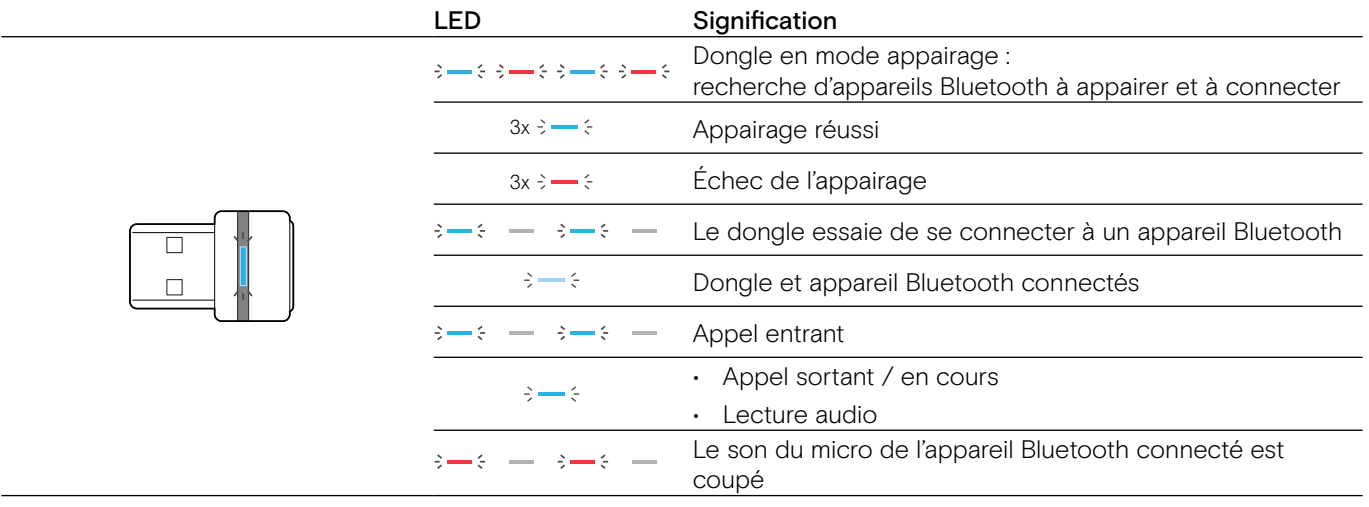

### <span id="page-8-0"></span>Présentation du micro d'extension

Le système de micros d'extension EXPAND 80 Mic est proposé comme accessoire. Vous trouverez une liste des accessoires sur la page du produit sur eposaudio.com..

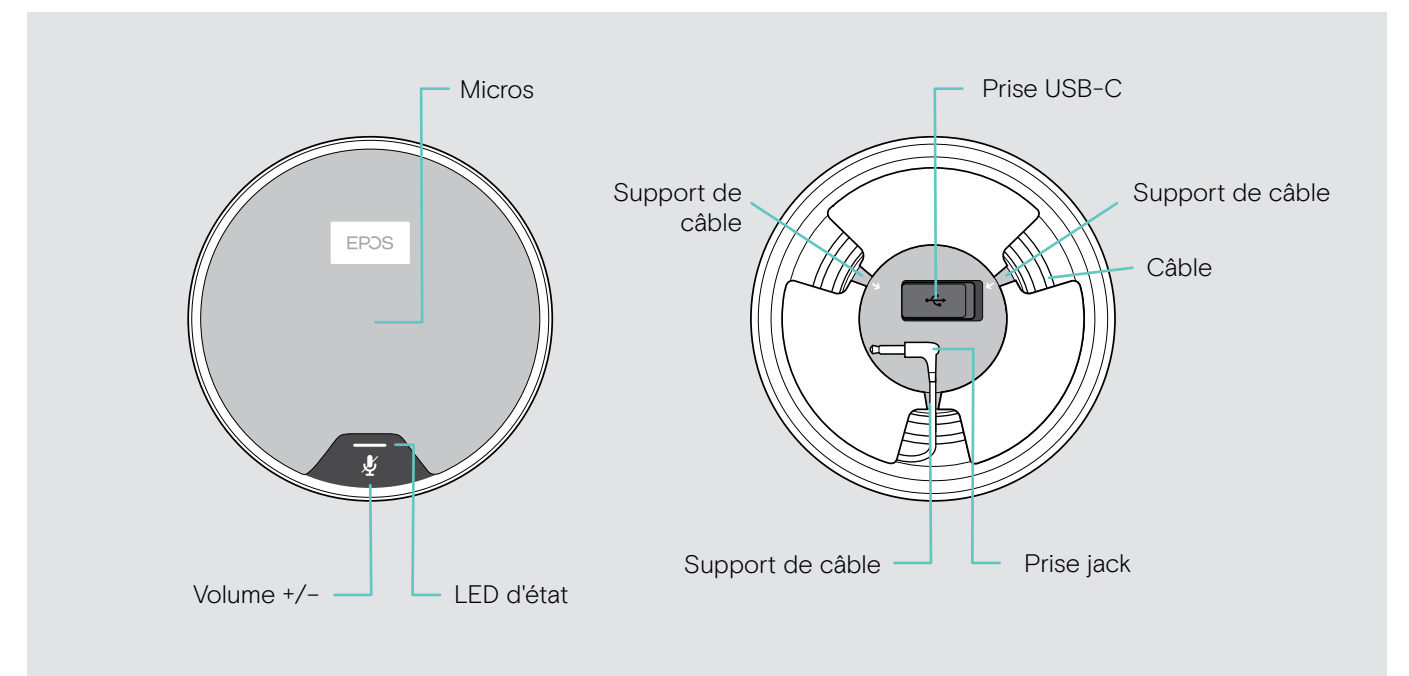

### Vue d'ensemble des LED

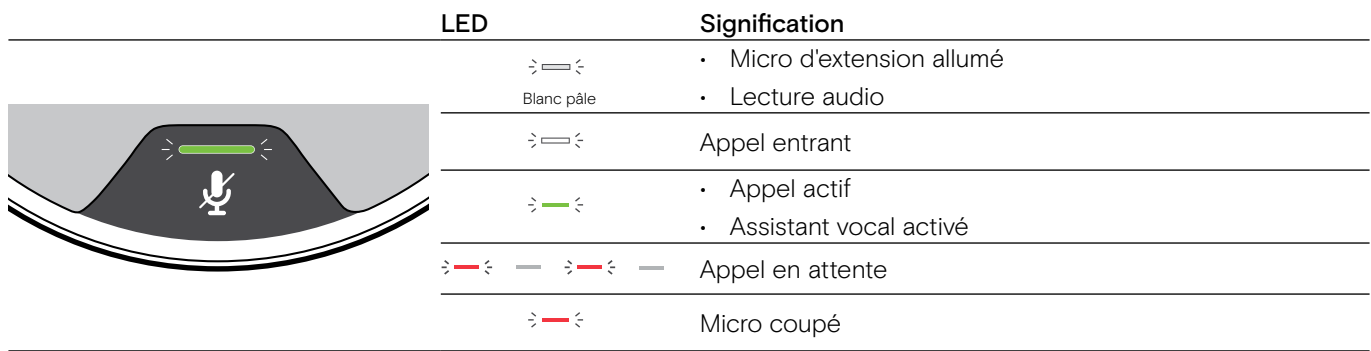

### Présentation des icônes

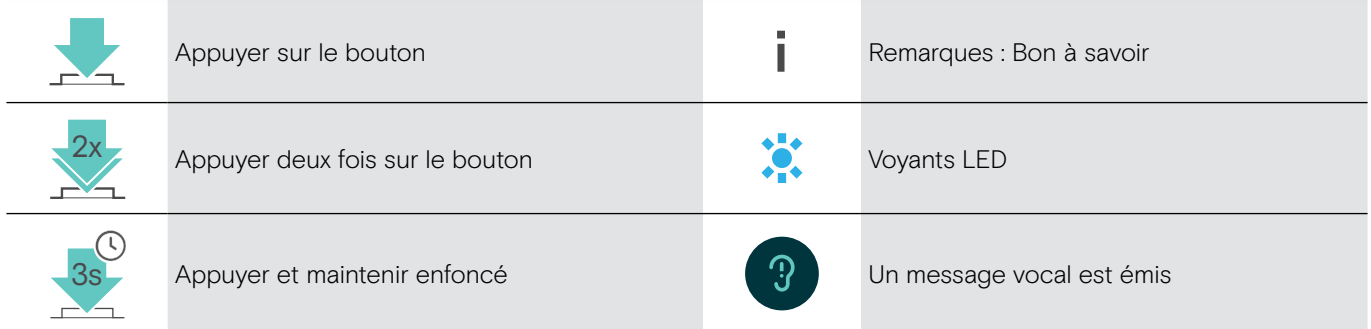

# <span id="page-9-0"></span>Premiers pas

### Positionnement du speakerphone et du/des micro(s) d'extension

Vous pouvez utiliser le speakerphone dans tous types de salles de réunion, petites, moyennes ou grandes, avec jusqu'à 16 participants.

> Placez le speakerphone au milieu de la table pour un son optimal.

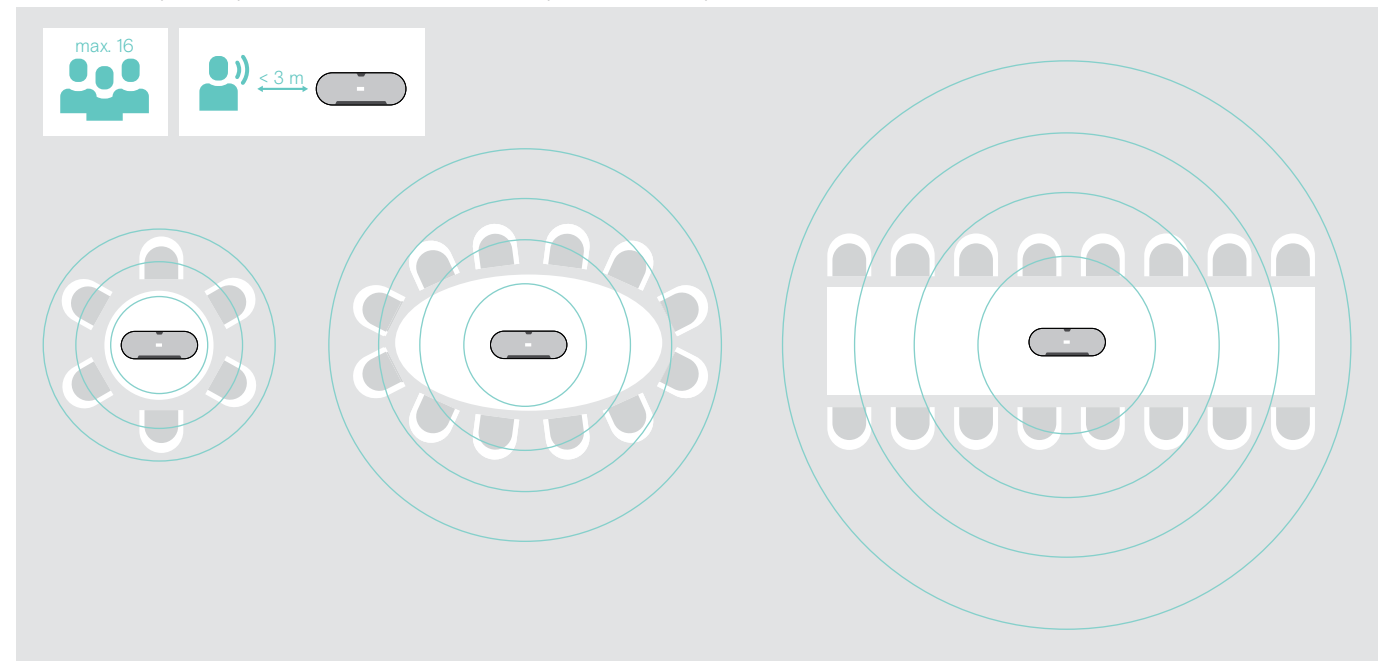

Dans les grandes salles, vous pouvez connecter des micros d'extension.

- Chaque micro vous permet de couvrir jusqu'à 8 participants supplémentaires.
- > Placer le micro d'extension au milieu de la table et connectez-le (voir page suivante).

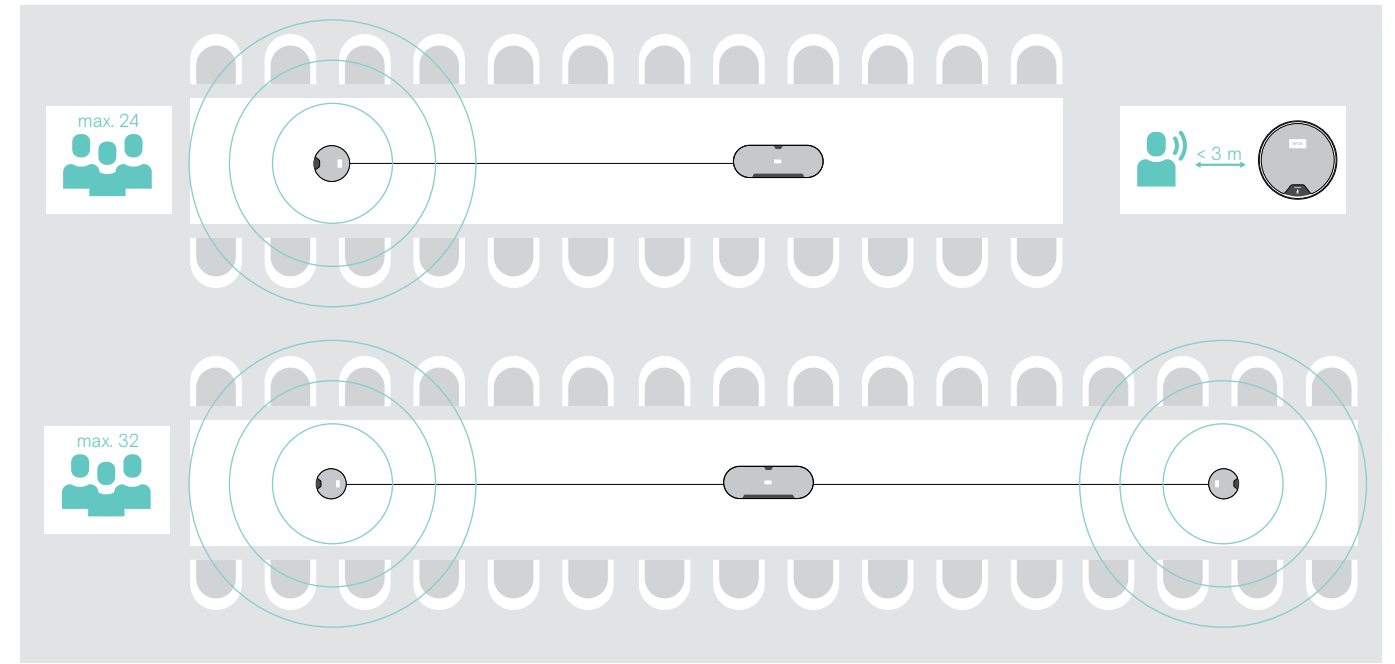

### <span id="page-10-0"></span>Connexion du/des micro(s) d'extension

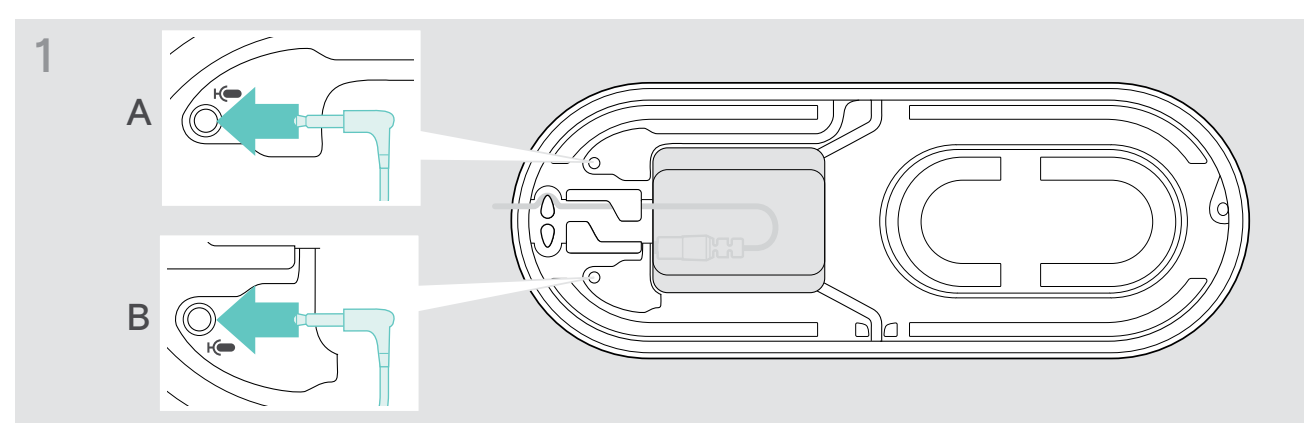

> Branchez la fiche du micro sur l'une des prises pour micro d'extension. Le micro d'extension s'allume ou s'éteint automatiquement avec le speakerphone.

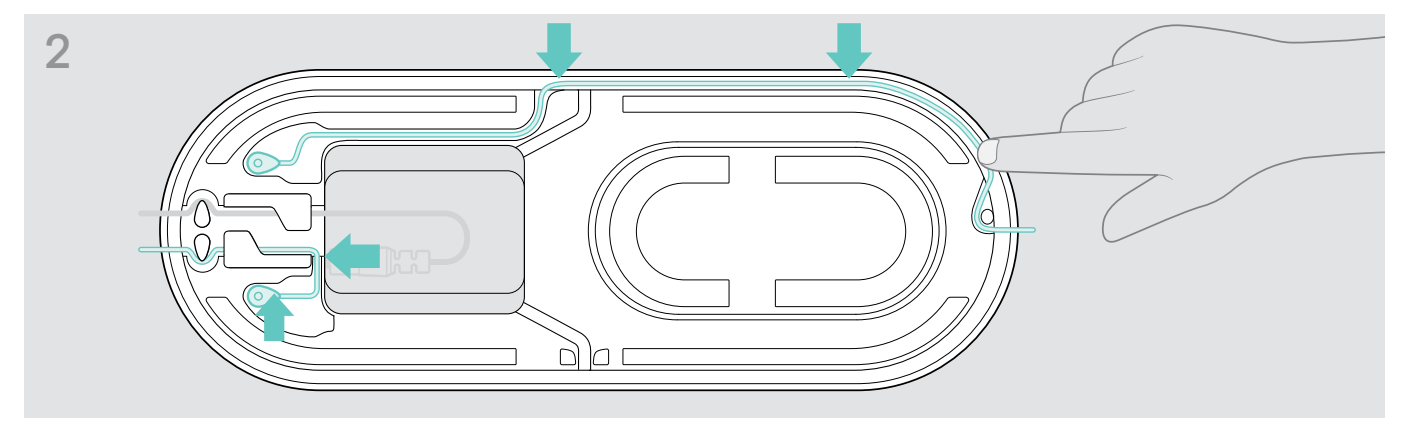

> Insérez le câble dans le cache-câble pour le protéger.

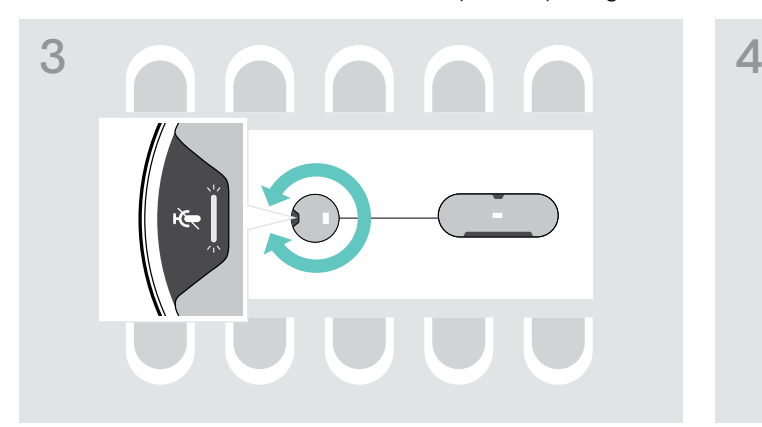

> Orientez le micro d'extension de manière à ce que le bouton du mode silencieux soit à l'opposé du speakerphone.

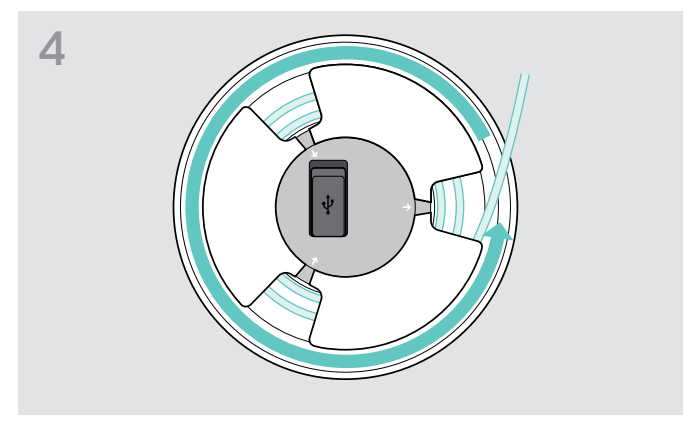

- > Déroulez la longueur de câble nécessaire sur la table et enroulez l'excédent de câble.
- > Placez les câbles dans leurs supports.

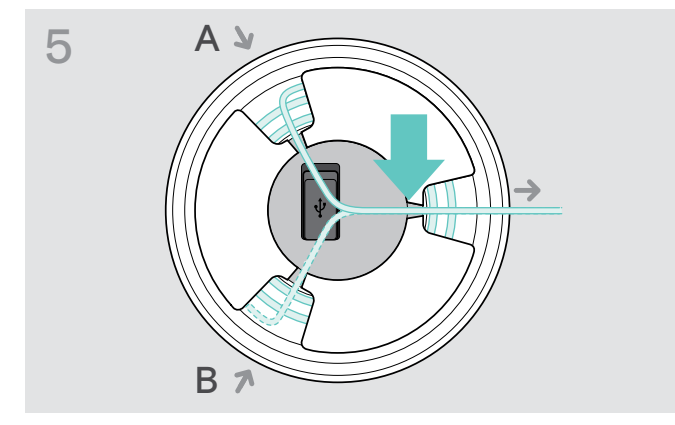

### <span id="page-11-1"></span><span id="page-11-0"></span>Branchement du speakerphone sur l'alimentation réseau

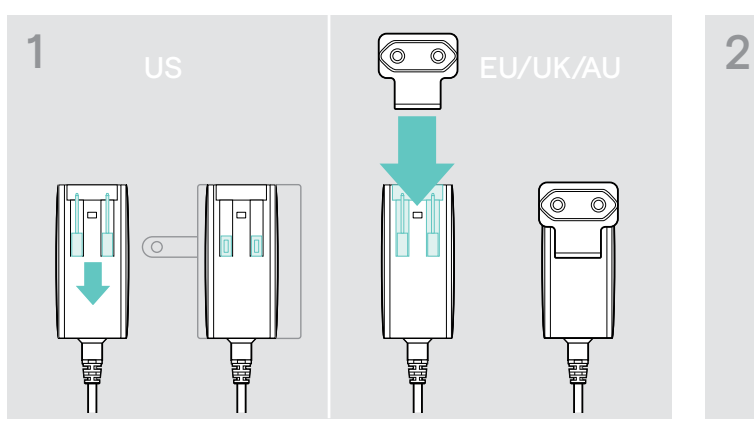

- > USA : Défaire les deux broches.
- > UE/RU/AU : Sélectionnez et insérez l'adaptateur qui convient pour votre pays.

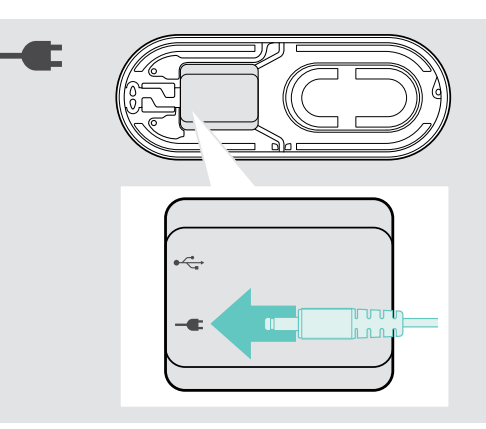

> Branchez l'unité d'alimentation sur la prise correspondante.

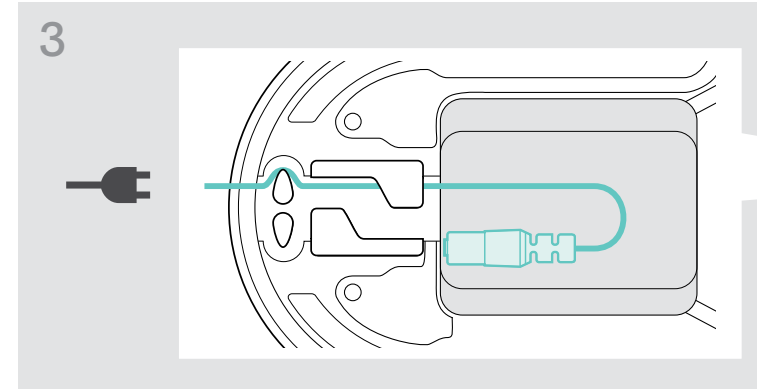

> Insérez le câble dans le cache-câble pour le protéger.

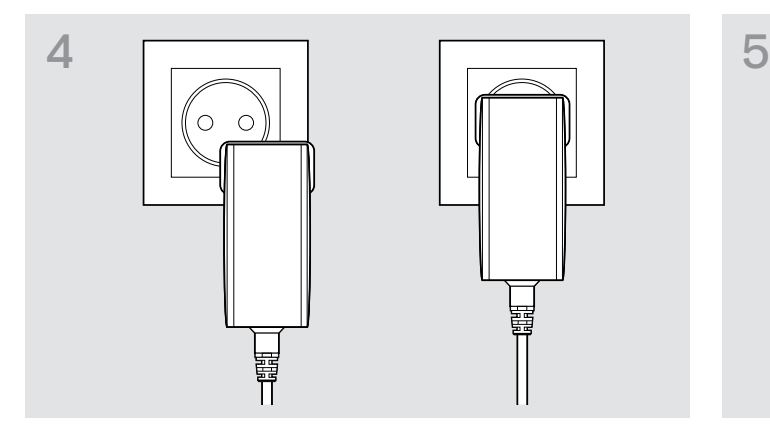

> Branchez l'unité d'alimentation sur une prise murale. Le speakerphone s'allume. La LED s'allume en blanc

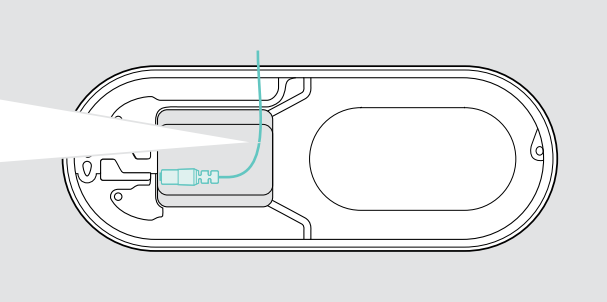

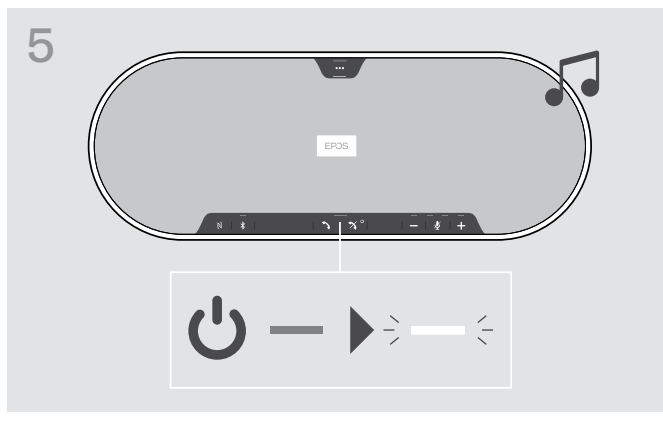

### <span id="page-12-1"></span><span id="page-12-0"></span>Possibilités de connexion

Le speakerphone peut être connecté via :

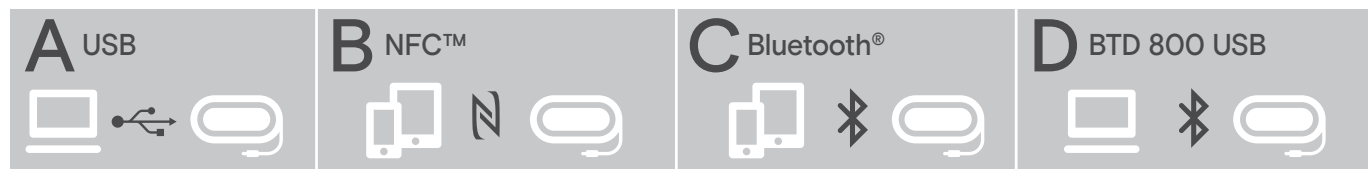

A : Câble USB B : Bluetooth via NFC C : Bluetooth C : Bluetooth D : Bluetooth via dongle

### A : Connexion via câble USB

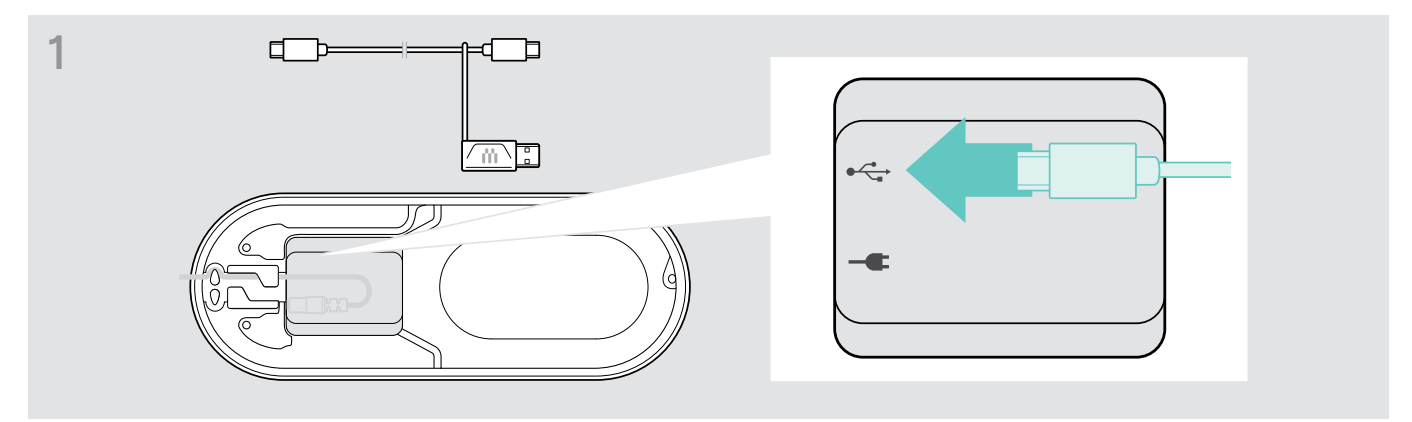

> Branchez la fiche USB sur la prise USB.

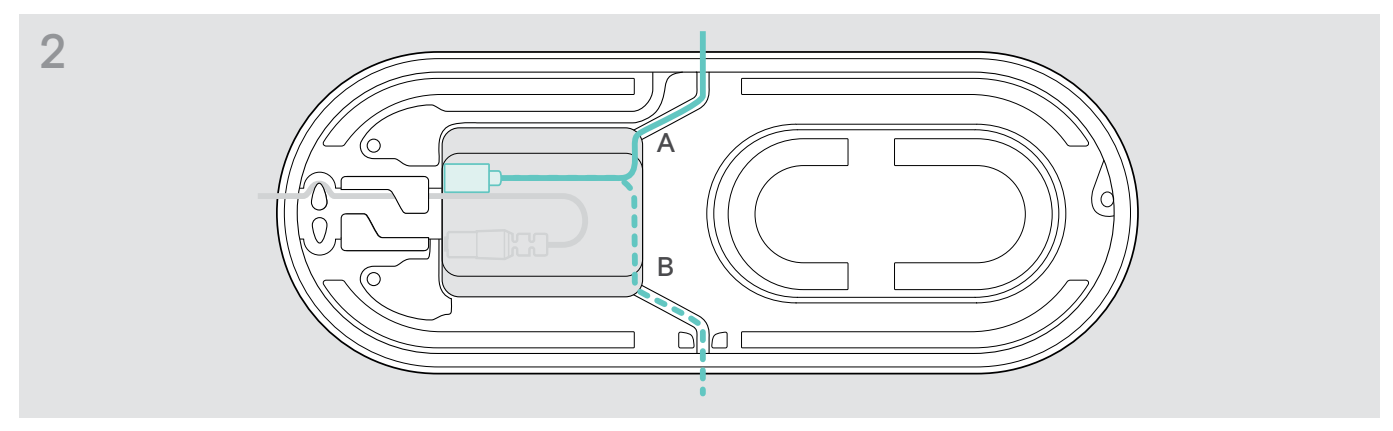

> Insérez le câble dans le cache-câble (A ou B) pour le protéger.

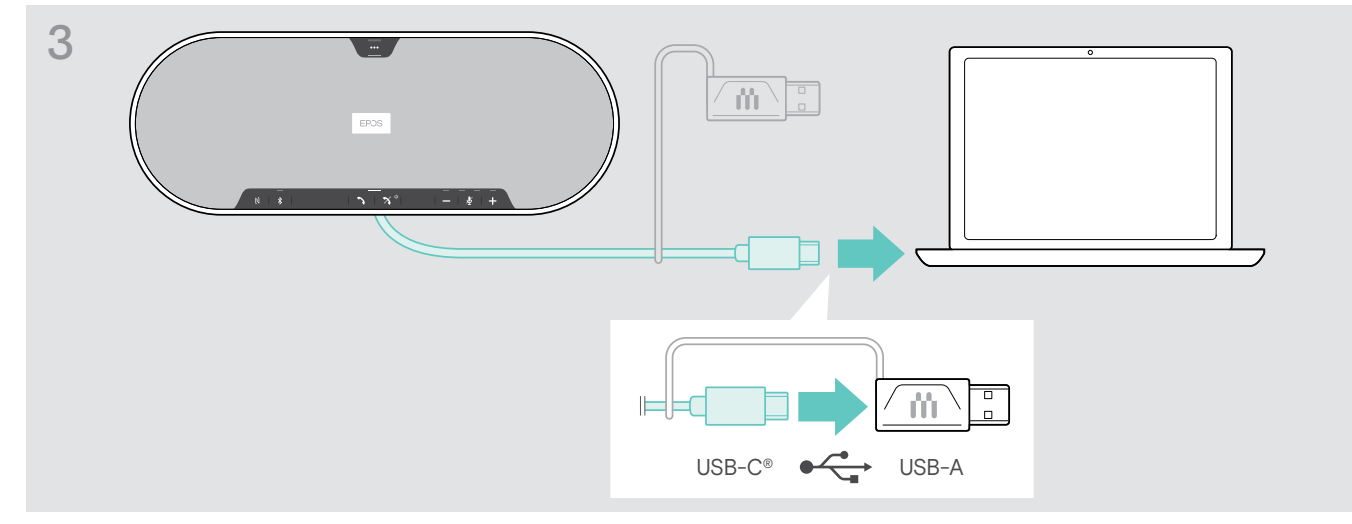

> Connectez le connecteur USB directement à un port USB-C ou un port USB-A en utilisant l'adaptateur inclus. Le speakerphone s'allume automatiquement. La LED s'allume en blanc.

### <span id="page-13-1"></span><span id="page-13-0"></span>B | C | D Apparaige et utilisation avec des appareils sans fil Bluetooth<sup>®</sup>

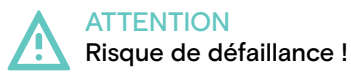

Les ondes radio transmises par les téléphones mobiles peuvent perturber le fonctionnement des appareils sensibles et non-protégés.

> Uniquement passer des appels avec le speakerphone dans des lieux dans lesquels la transmission Bluetooth sans fil est autorisée.

Le speakerphone se conforme à la norme Bluetooth 5.0. Pour transmettre les données sans fil, vous devez appairer votre speakerphone à des appareils Bluetooth prenant en charge le « profil mains libres » (HPF), le « profil micro-casque » (HSP) ou le « profil de distribution audio avancée » (A2DP).

Le speakerphone peut être appairé à :

- un appareil mobile : via NFC™ (B, voir page [14\)](#page-14-1) ou via Bluetooth (C, voir page [15\)](#page-15-1) ou
- le dongle USB BTD 800 : via Bluetooth (D, voir page [16\)](#page-16-1).

Le speakerphone peut être configuré en mode personnel ou partagé (voir page [28\)](#page-28-1). Le réglage par défaut est le mode partagé. Dans ce mode, l'appairage doit être effectué à chaque connexion d'un appareil en Bluetooth.

Fonctionnalité par défaut (mode partagé) :

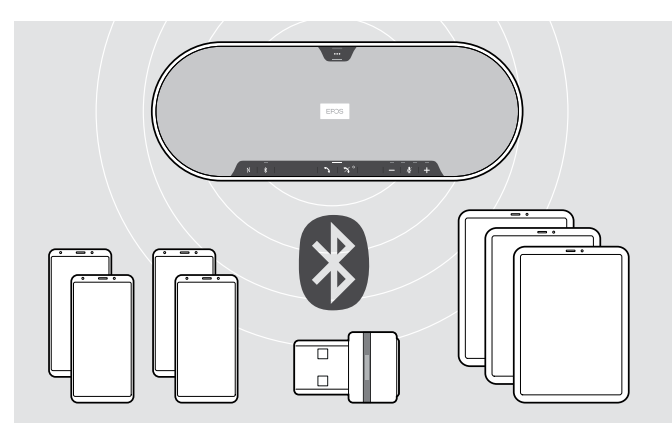

Le speakerphone peut enregistrer jusqu'à huit appareils Bluetooth. Si vous appairez le speakerphone avec un neuvième appareil Bluetooth, le profil de connexion enregistré de l'appareil le moins utilisé récemment sera écrasé. Si vous voulez rétablir une connexion avec cet appareil, vous devrez à nouveau appairer le speakerphone.

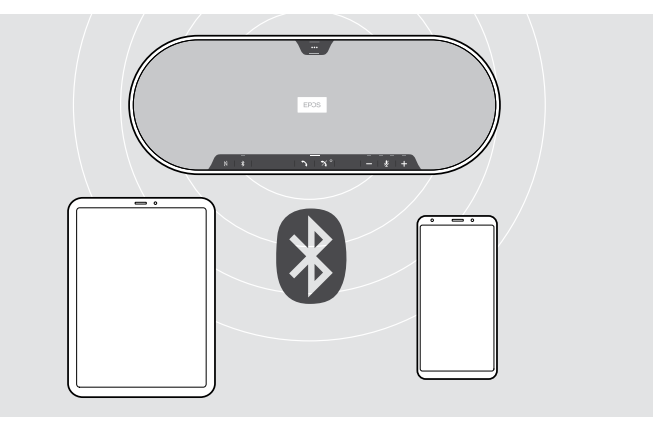

Le speakerphone peut être connecté sans fil à deux appareils simultanément.

Vous ne pouvez connecter un autre appareil qu'en déconnectant l'un des appareils déjà connectés.

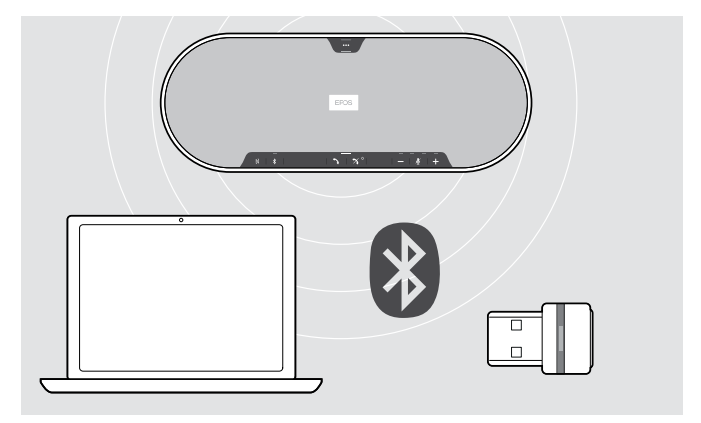

Le speakerphone peut être connecté sans fil à un ordinateur.

Vous pouvez utiliser :

- la fonctionnalité Bluetooth intégrée à l'ordinateur ou
- le dongle BTD 800 USB.

i.

### <span id="page-14-1"></span><span id="page-14-0"></span>B : Appairer le speakerphone et un appareil mobile via NFC™

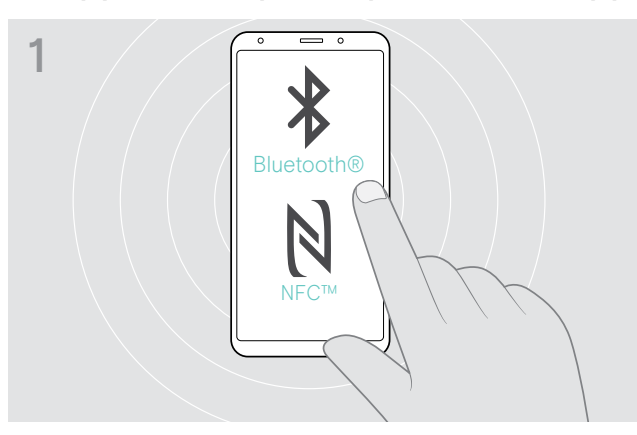

> Activez le Bluetooth et le mode NFC (Near Field Communication) sur votre appareil mobile (voir mode d'emploi de votre appareil mobile).

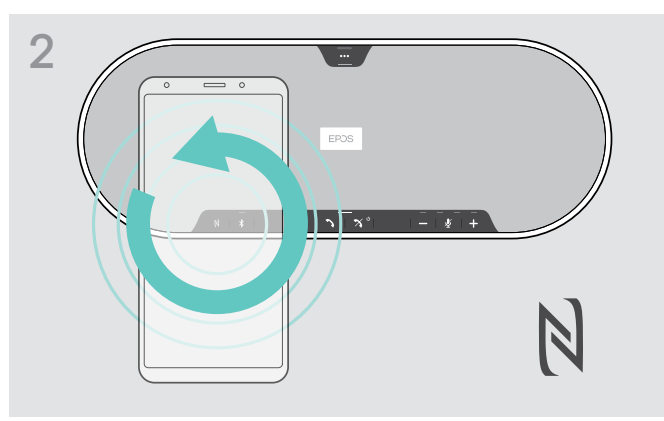

> Faites des petits cercles avec l'appareil mobile directement au-dessus de la zone NFC du speakerphone.

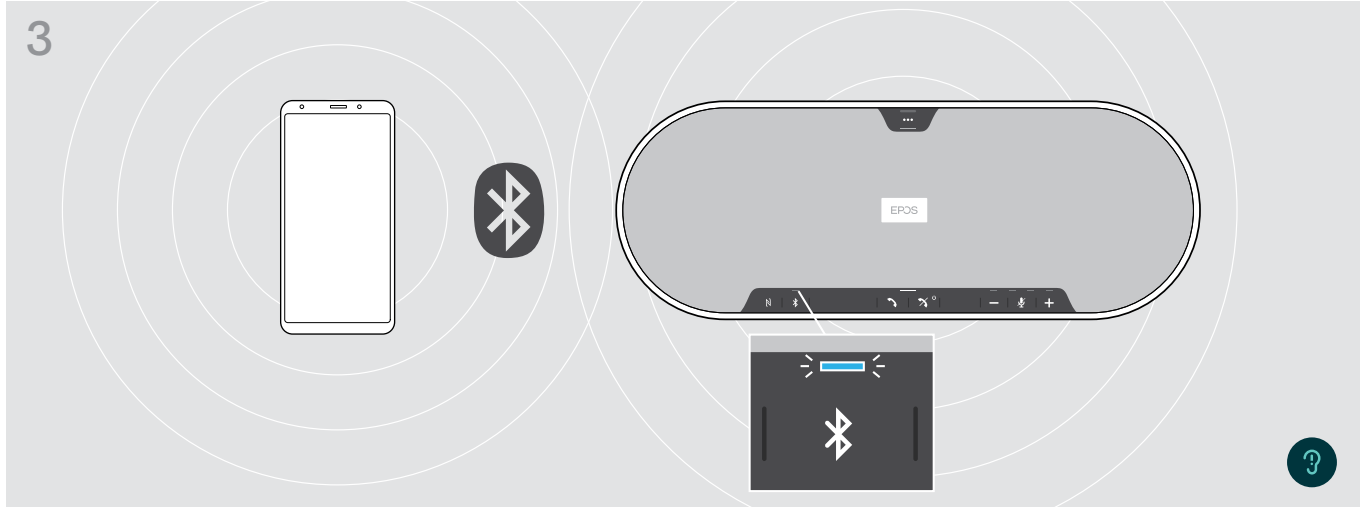

Une fois le speakerphone appairé à l'appareil mobile, la LED s'allume en bleu.

Si nécessaire : Confirmer le speakerphone sur vos appareils mobiles.

### <span id="page-15-1"></span><span id="page-15-0"></span>C : Appairer le speakerphone et un appareil mobile via le Bluetooth®

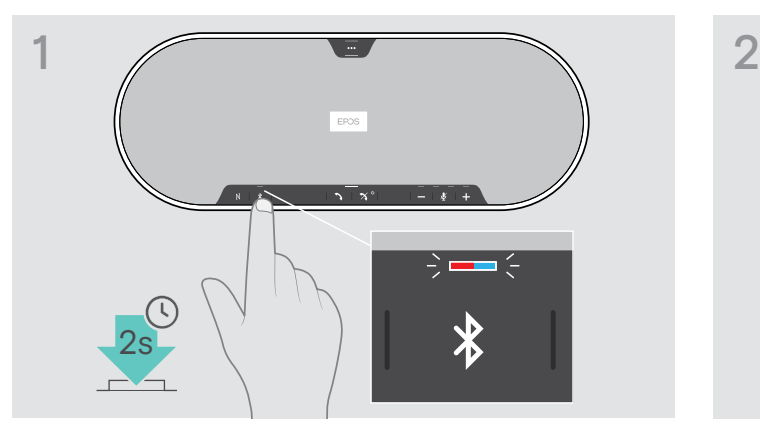

> Maintenez enfoncée la touche Bluetooth jusqu'à ce que la LED clignote en bleu et rouge. Le speakerphone est en mode appairage.

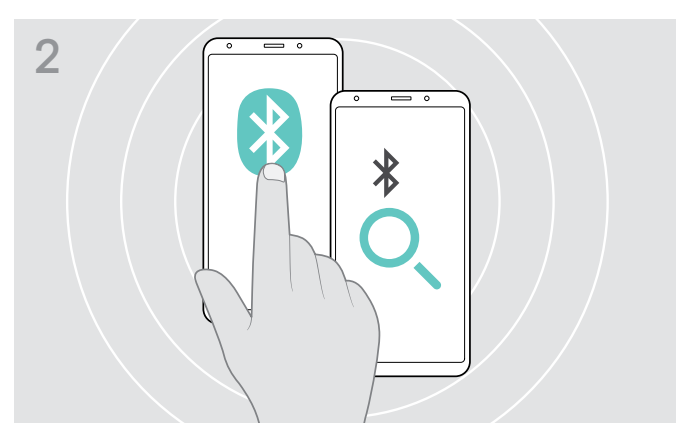

- > Activez la visibilité Bluetooth sur votre appareil mobile (voir mode d'emploi de votre appareil mobile).
- > Commencez à chercher les appareils Bluetooth. Tous les appareils Bluetooth situés à proximité de votre appareil mobile sont affichés.

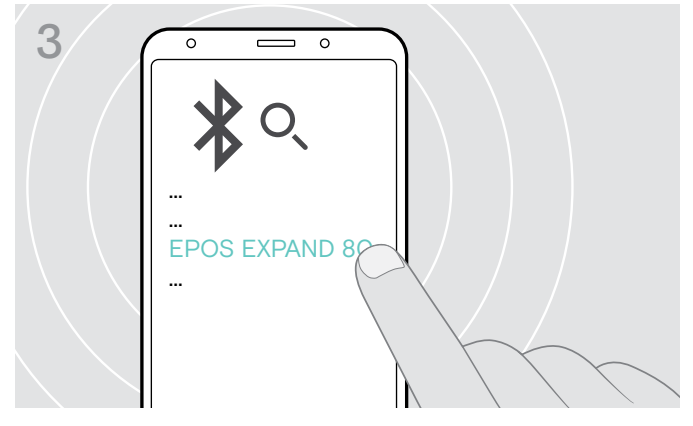

> Sélectionnez « EPOS EXPAND 80 »\* pour établir une connexion Bluetooth avec le speakerphone. \* Vous pouvez modifier le nom par défaut via EPOS

Connect.

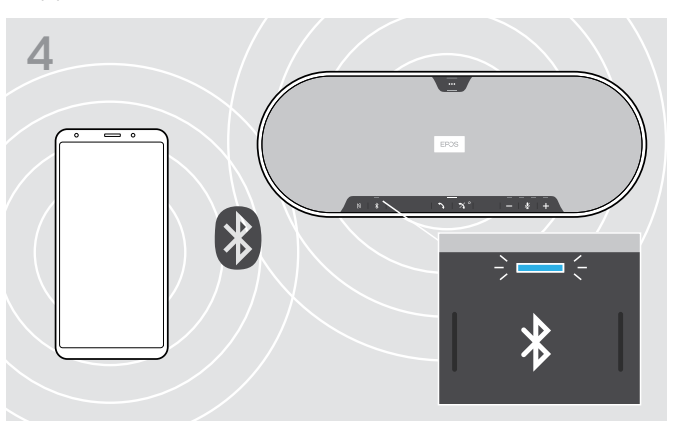

Une fois le speakerphone appairé à l'appareil mobile, la LED s'allume en bleu.

i

### <span id="page-16-1"></span><span id="page-16-0"></span>D : Connexion du dongle Bluetooth® à un ordinateur et appairage du speakerphone

Pour établir une connexion sans fil entre le speakerphone un ordinateur, utilisez le dongle BTD 800 USB. Le dongle et le speakerphone du pack sont déjà appairés.

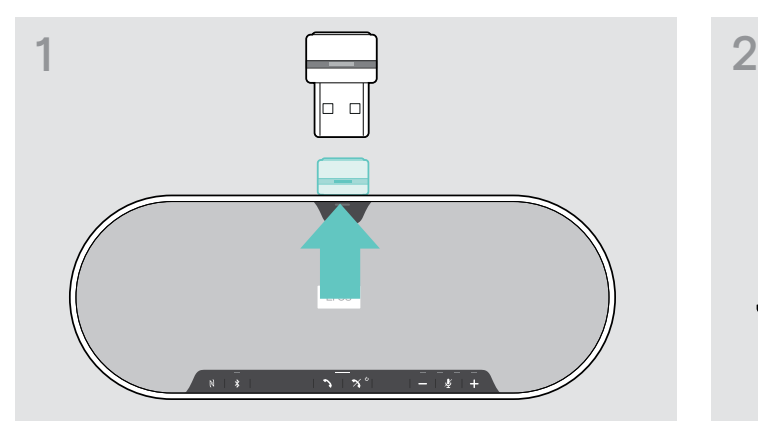

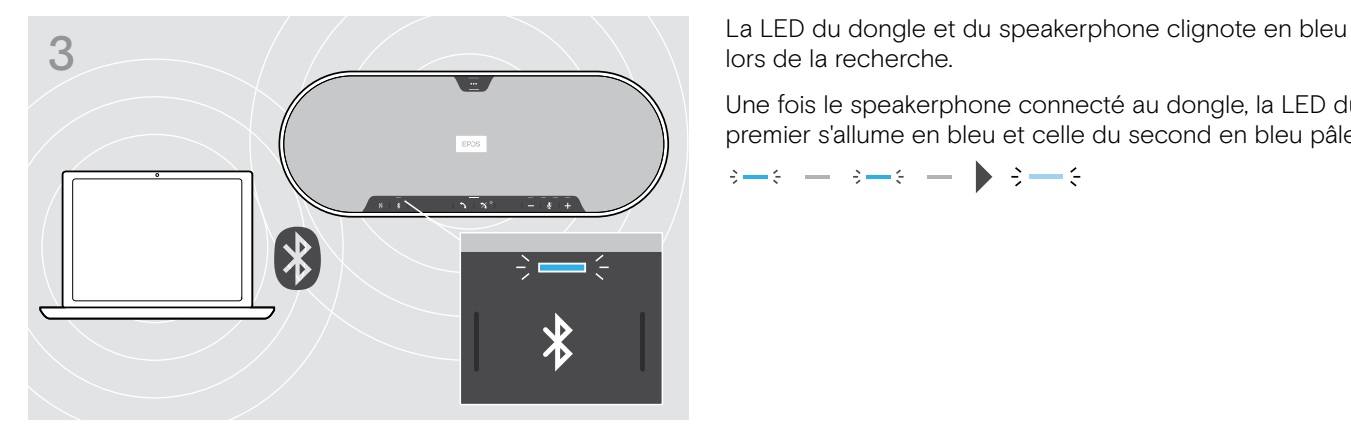

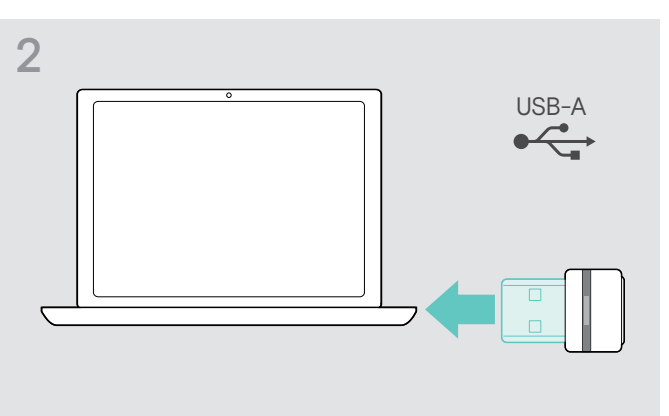

> Sortiez le dongle de son rangement. > > Branchez le dongle sur le port USB de votre ordinateur.

lors de la recherche.

Une fois le speakerphone connecté au dongle, la LED du premier s'allume en bleu et celle du second en bleu pâle.

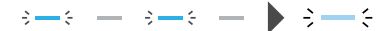

Pour appairer manuellement le speakerphone et le dongle, activez le mode d'appairage sur les deux appareils :

> Appuyez sur la touche Bluetooth du speakerphone et sur le bouton du dongle en les maintenant enfoncés jusqu'à ce que les LED clignotent alternativement en bleu et en rouge. Dès que le dongle et le speakerphone sont connectés, la LED du speakerphone s'allume en bleu, celle du dongle en bleu pâle.

### <span id="page-17-1"></span><span id="page-17-0"></span>Installation du logiciel EPOS

Le logiciel gratuit EPOS apporte de la valeur ajoutée à vos produits EPOS. Il permet une installation, configuration et mise à jour simples pour votre speakerphone.

Exemples de paramètres et de configurations proposés dans EPOS Connect :

- Activation/désactivation Bluetooth,
- Nom de l'appareil
- Mode personnel/partagé,
- Gérer la liste d'appairage
- Sons et notifications incluent différentes langues des indications vocales
- Réinitialisation aux paramètres d'usine

EPOS Connect offre d'autres configurations et des paramètres supplémentaires – voir les options dans le logiciel.

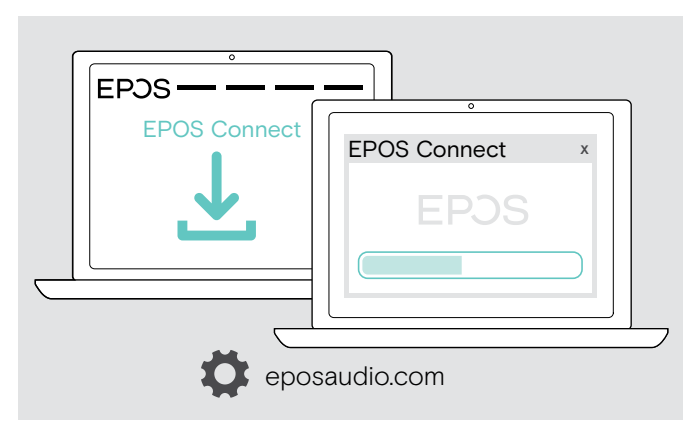

- > Téléchargez le logiciel sur eposaudio.com/connect.
- > Installez le logiciel. Vous devez disposer des droits d'administrateur sur votre ordinateur – si nécessaire, contactez votre service informatique.

Pour effectuer des appels via l'ordinateur :

> Installez un softphone (VoIP Software) ou demandez une assistance à votre administrateur.

### Modification des paramètres audio du speakerphone – Microsoft® Windows

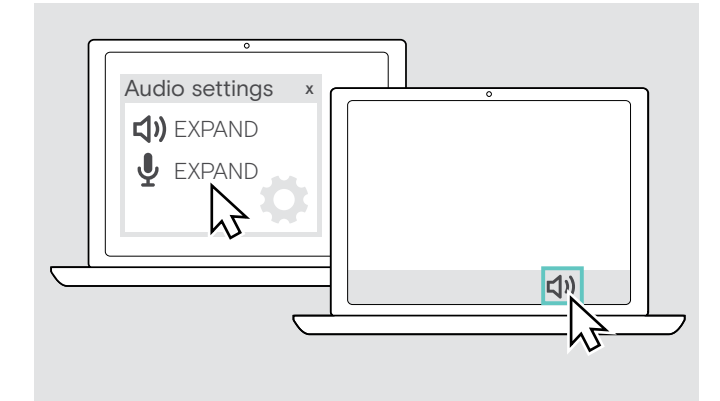

Windows modifie généralement automatiquement les paramètres audio au moment de la connexion d'un nouvel appareil.

Si le speakerphone est connecté, mais que vous n'entendez aucun son :

- > Cliquez avec le bouton droit sur l'icône Audio.
- > Sélectionnez EXPAND 80 comme sortie haut-parleur.
- > Sélectionnez EXPAND 80 comme micro d'entrée.

# <span id="page-18-0"></span>Utilisation du speakerphone

### <span id="page-18-1"></span>Allumer le speakerphone et le(s) micro(s) d'extension

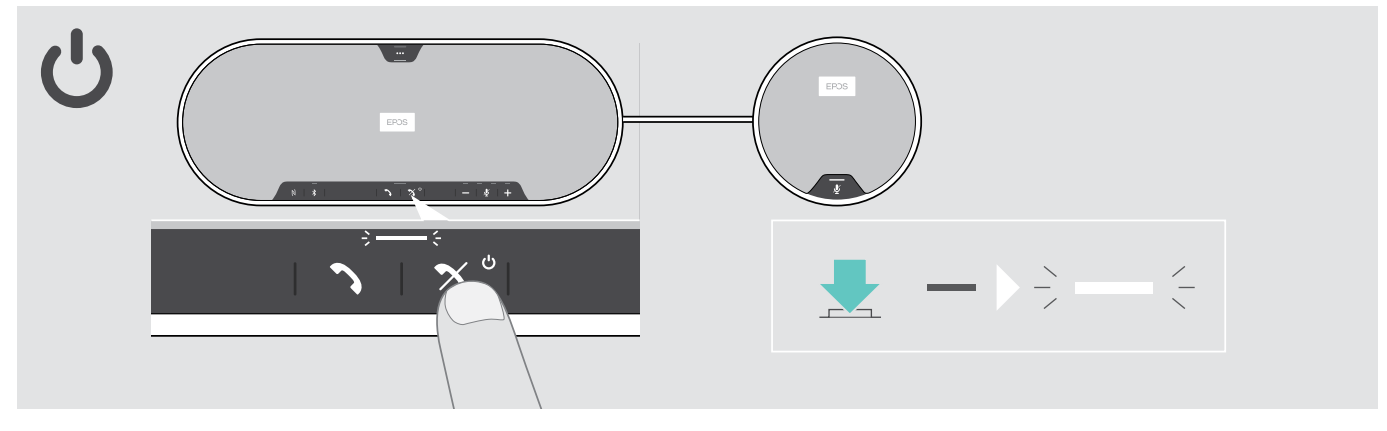

> Appuyez sur le bouton marche/arrêt. La LED s'allume en blanc. Le micro d'extension s'allume automatiquement et la LED adopte une couleur plus pâle.

### Connexion / déconnexion des appareils Bluetooth®

### Connexion des appareils en Bluetooth®

Selon le mode configuré : personnel ou partagé (voir page [28\)](#page-28-1).

### A : Mode partagé

Le speakerphone est en mode partagé par défaut. Dans ce mode, l'appairage doit être effectué à chaque connexion d'un appareil en Bluetooth.

- B NFC voir page [14](#page-14-1) ou
- C Bluetooth voir page [15](#page-15-1) ou
- D Dongle voir page [16](#page-16-1)

### B : Mode personnalisé

Le speakerphone tentera de se connecter par défaut aux deux derniers appareils Bluetooth connectés.

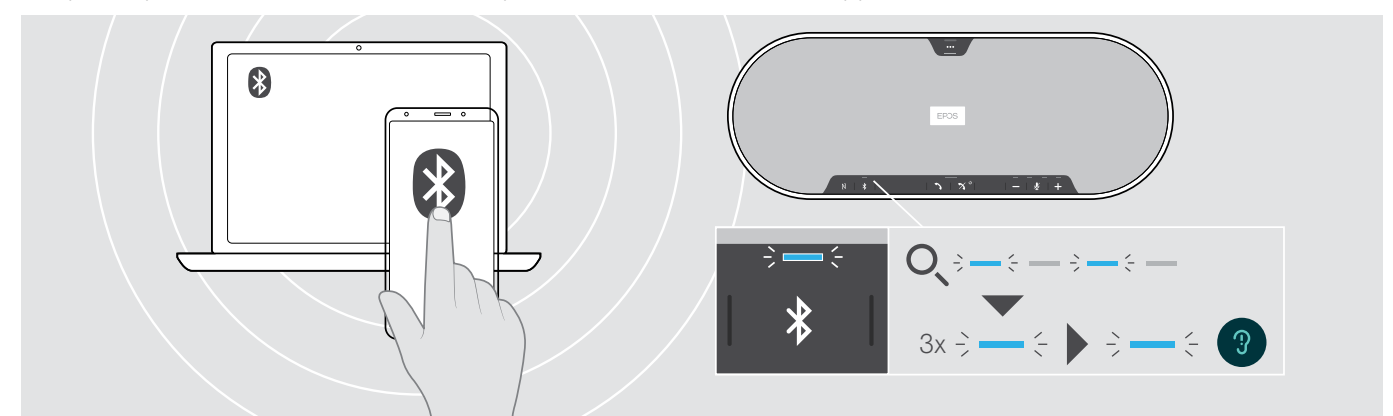

> Activez le Bluetooth sur le(s) appareil(s) appairé(s).

La LED clignote en bleu pendant que le speakerphone tente de se connecter à un/des appareil(s) Bluetooth précédemment appairé(s). Une fois la connexion établie avec succès, la LED s'allume en bleu.

Si la LED Bluetooth ne clignote pas en bleu (recherche automatique après l'allumage) :

> Appuyez sur la touche Bluetooth pour connecter manuellement.

Seuls deux appareils Bluetooth appairés sur les huit maximum peuvent être connectés simultanément au speakerphone.

i. La recherche d'appareils appairés est interrompue si aucun appareil n'est trouvé. Ensuite, les connexions doivent être établies manuellement sur l'appareil Bluetooth appairé ou en appuyant sur la touche Bluetooth du speakerphone

### <span id="page-19-0"></span>Déconnecter un/des appareil(s) Bluetooth

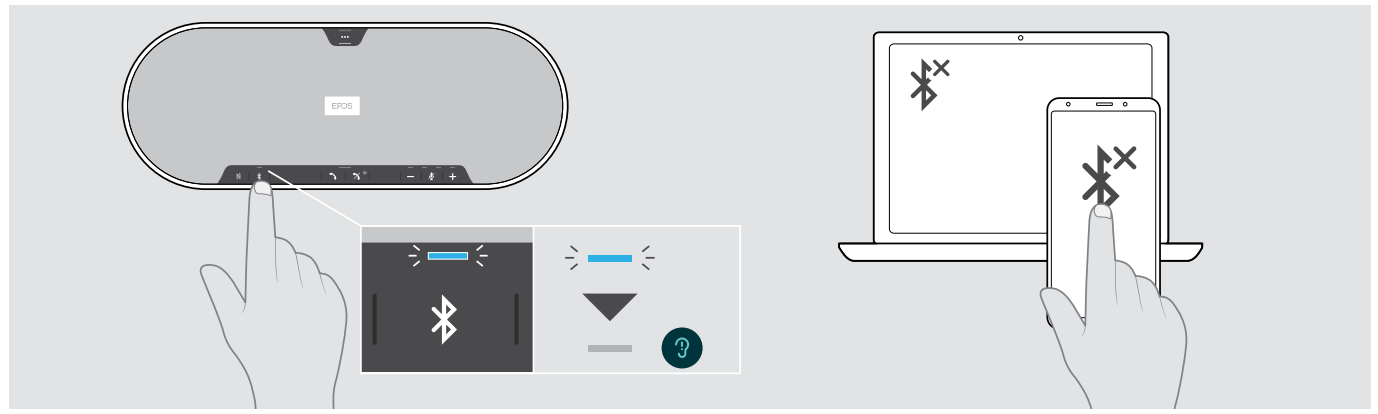

> Appuyez sur la touche Bluetooth. Le voyant LED s'éteint. OU désactivez le Bluetooth sur l'appareil connecté. Pour reconnecter des appareils Bluetooth appairés (mode personnel uniquement) :

> Appuyez de nouveau sur la touche.

# $\ddot{\circ}$  $\epsilon$  3x  $\epsilon$  =  $\epsilon$

### Éteindre le speakerphone et le/les micro(s) d'extension

> Maintenez enfoncée la touche marche/arrêt.

Le voyant à LED clignote rouge 3 fois et s'éteint. Tous les réglages du volume sont enregistrés. Le micro d'extension s'éteint.

### <span id="page-20-1"></span><span id="page-20-0"></span>Réglage du volume

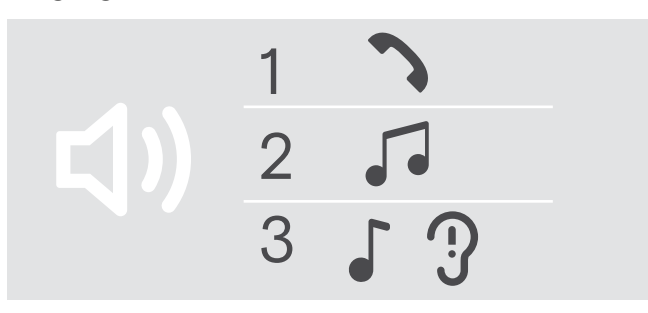

### Augmenter le volume de la comme de la contraste de volume Réduire le volume

Vous pouvez ajuster trois réglages du volume indépendants pour le speakerphone :

- 1. Volume d'appel : pendant un appel en cours
- 2.Volume audio : pendant l'écoute en streaming
- 3.Volume de la sonnerie, des signaux sonores et des messages vocaux : en mode occupé (aucun appel en cours ou streaming audio)

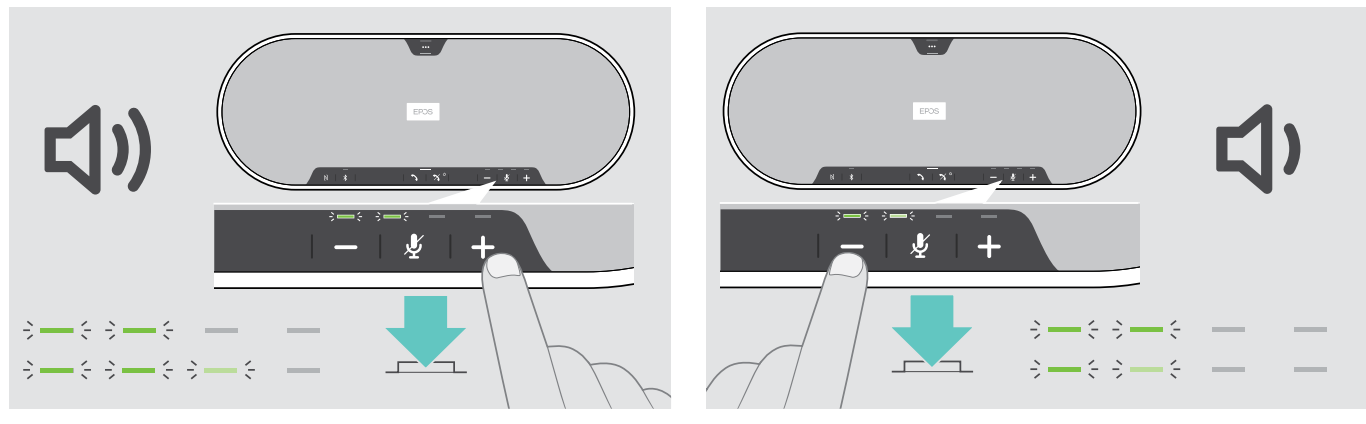

- > Appuyez sur la touche + > Appuyez sur la touche -
- 

Les LED et le volume augmenteront ou diminueront d'un demi-niveau à chaque pression sur la touche.

### Réglage du volume du microphone du speakerphone pour les softphones

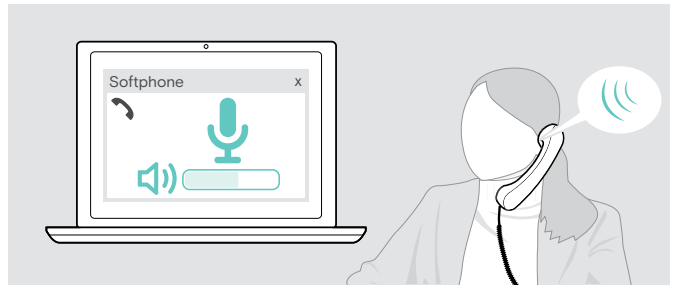

- > Lancez un appel sur votre appareil connecté pour trouver le réglage de volume adapté à votre microphone.
- > Modifiez le volume du microphone dans votre application softphone et/ou dans l'application audio de votre PC.

### <span id="page-21-0"></span>Désactivation du/des micro(s)

### Désactivation du micro **Activation du micro** Activation du micro

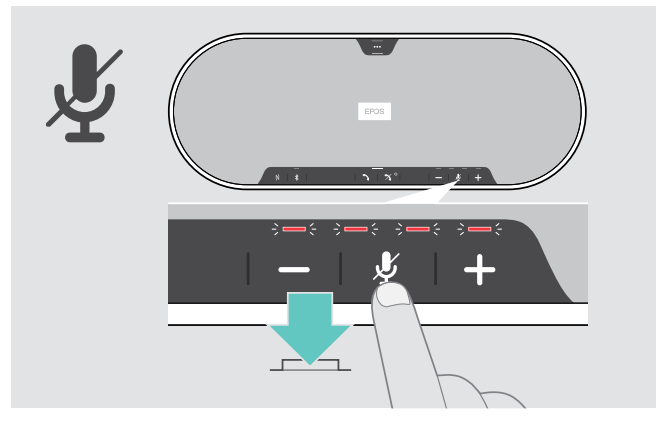

> Appuyez sur la touche Désactivation du micro. Les LED s'allument en rouge.

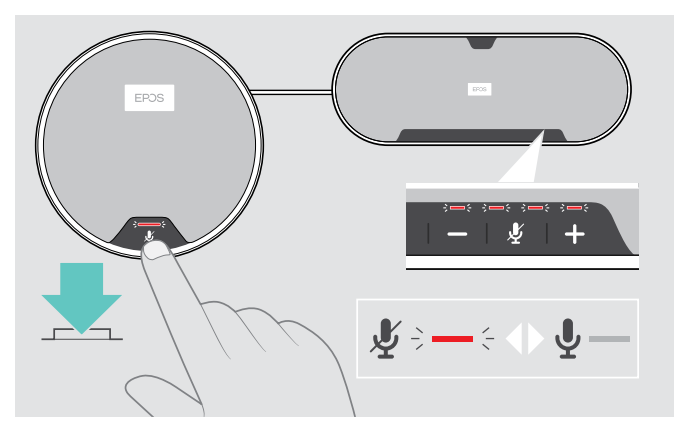

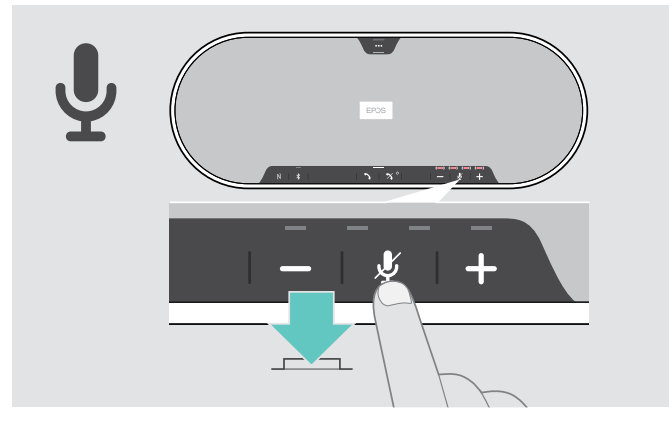

- > Appuyez de nouveau sur la touche. Les lampes LED s'éteignent.
- Si vous utilisez un ou deux micros d'extension :
- > Appuyez sur la touche de désactivation du micro (Mute) sur le speakerphone ou le micro d'extension. Tous les micros sont désactivés/activés.

# <span id="page-22-0"></span>Passer des appels avec le speakerphone

### Passer un appel

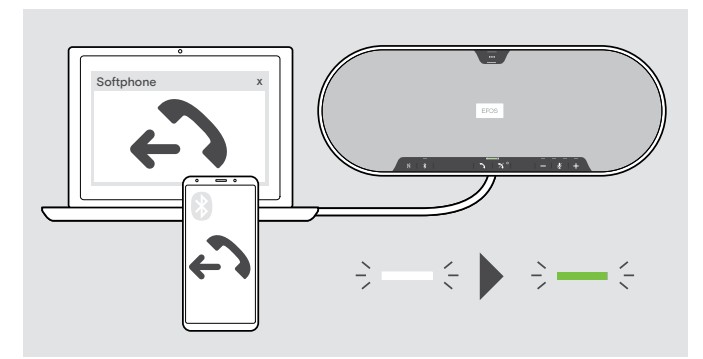

### Accepter/rejeter/terminer un appel

> Lancez l'appel sur votre appareil connecté. La LED s'allume en vert.

Si votre appel n'est pas automatiquement transféré vers le speakerphone :

> Appuyez sur la touche du speakerphone pour décrocher , ou utilisez la fonctionnalité de transfert sur l'appareil mobile.

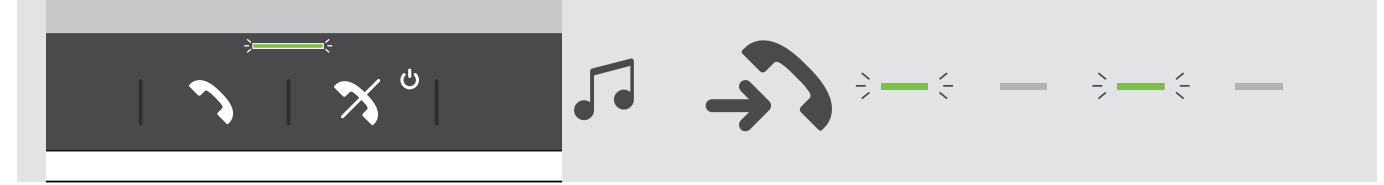

Lorsque vous recevez un appel : Vous entendez une sonnerie et la LED clignote en vert.

### Accepter/mettre en attente un appel

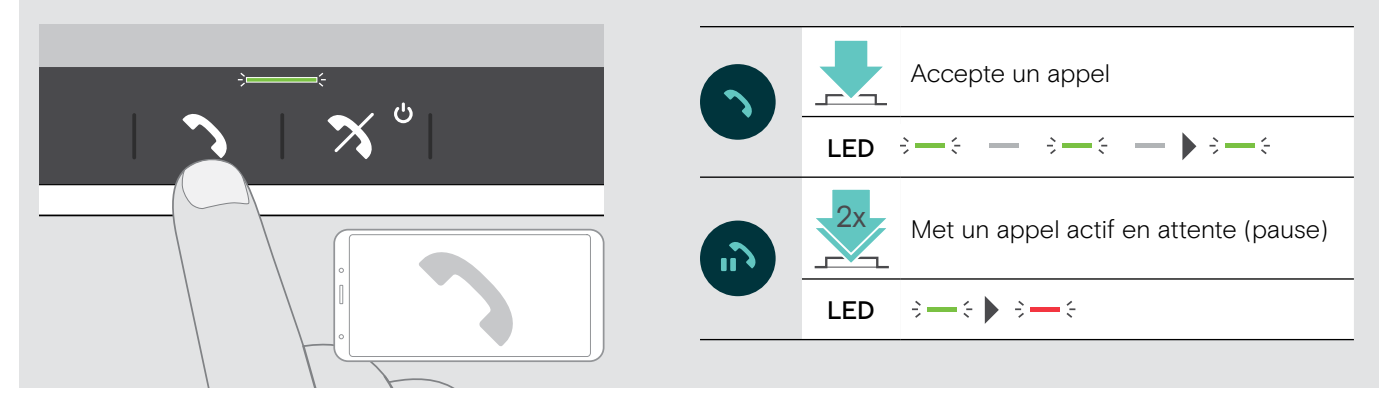

### Rejeter/terminer un appel

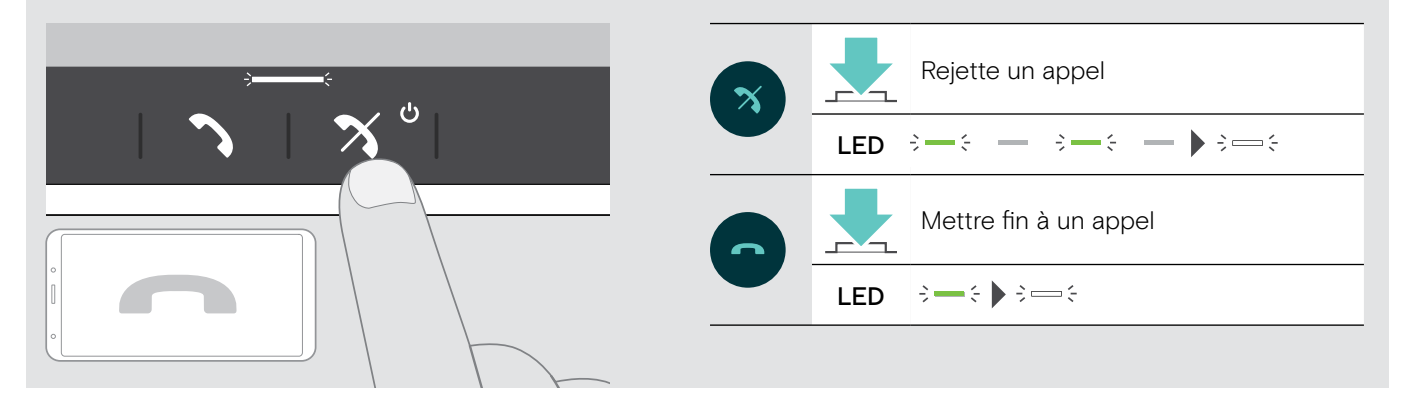

### <span id="page-23-0"></span>Recomposition

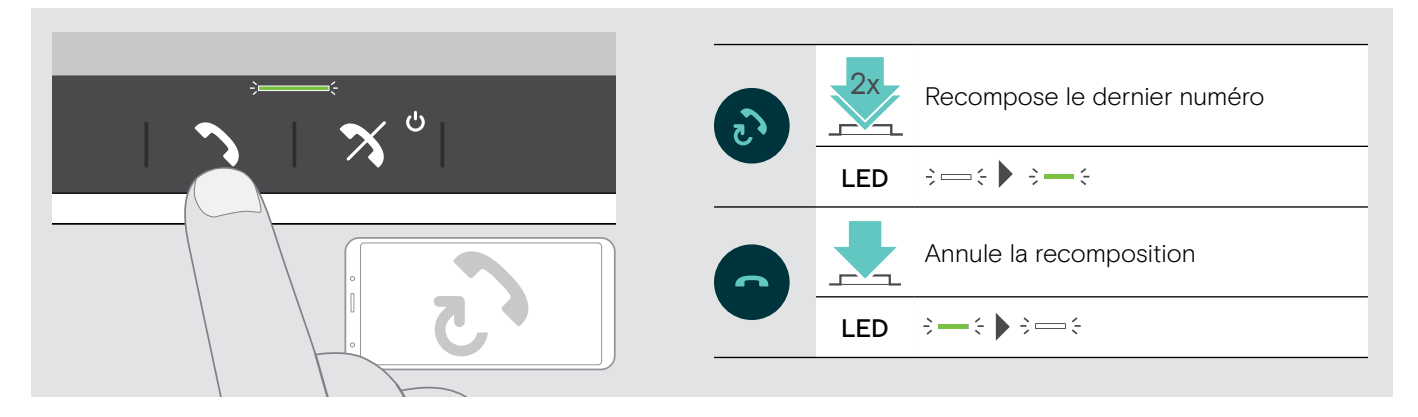

### Utilisation de l'assistant vocal

L'assistant vocal n'est pris en charge que pour les appareils connectés via Bluetooth. La disponibilité de la fonctionnalité dépend de l'appareil connecté.

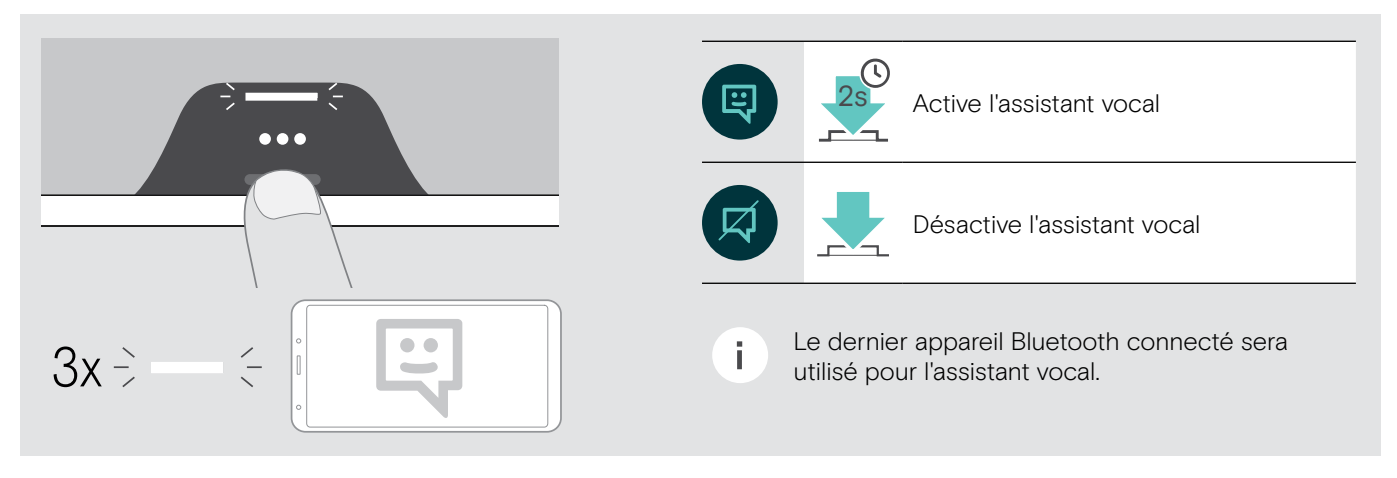

### <span id="page-24-0"></span>Gestion d'appels multiples

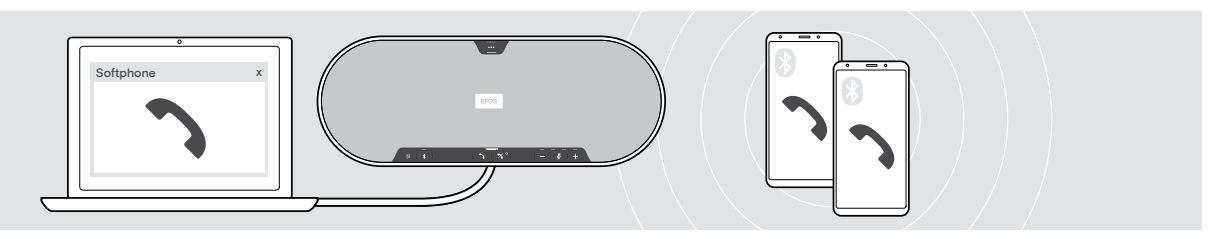

Vous pouvez utiliser le speakerphone avec un maximum de trois appareils connectés, un en USB et deux en Bluetooth. Deux appels peuvent être gérés simultanément. Si vous recevez un appel alors que vous avez déjà un appel en cours, vous entendrez une tonalité.

### Accepter un deuxième appel

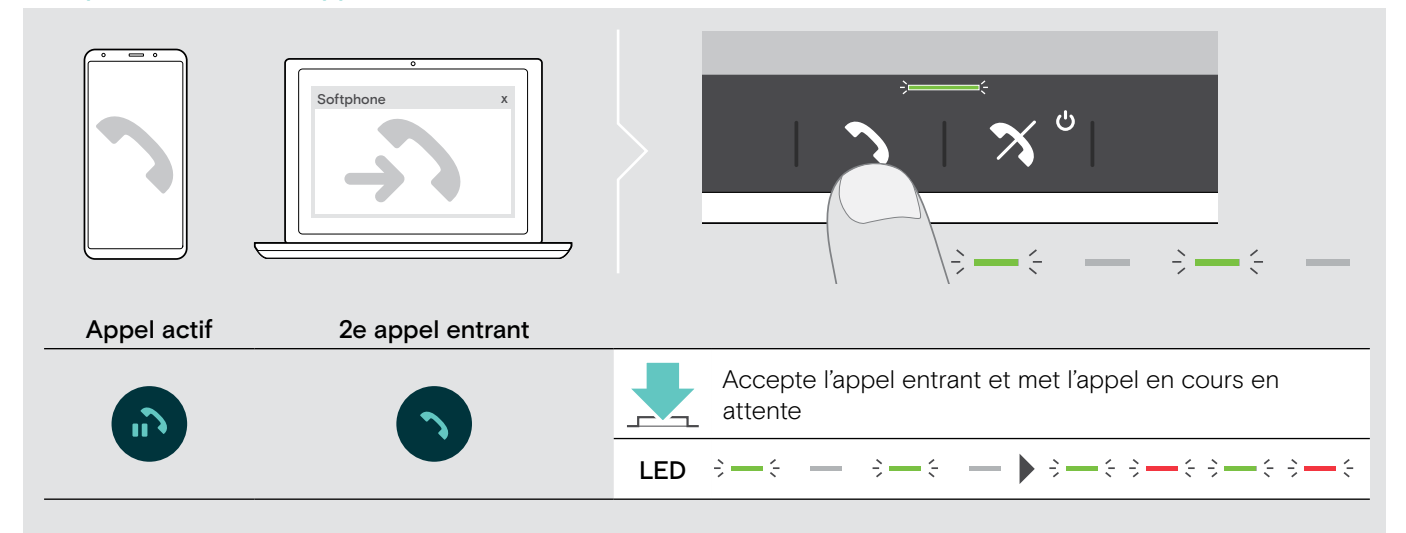

### Rejeter un deuxième appel

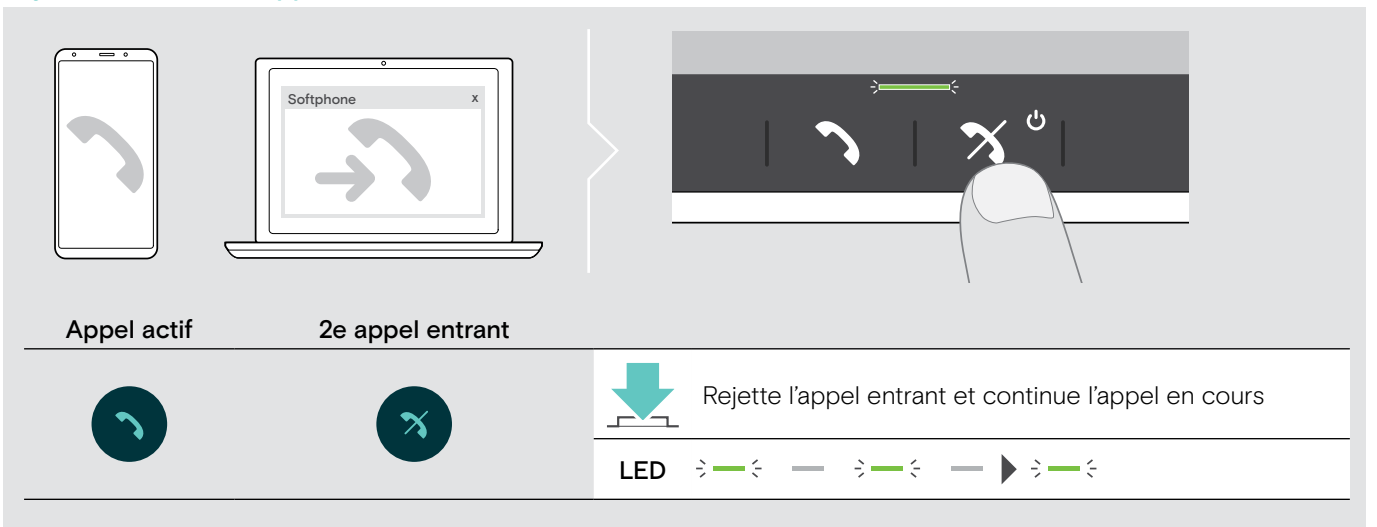

### Basculer entre les appels

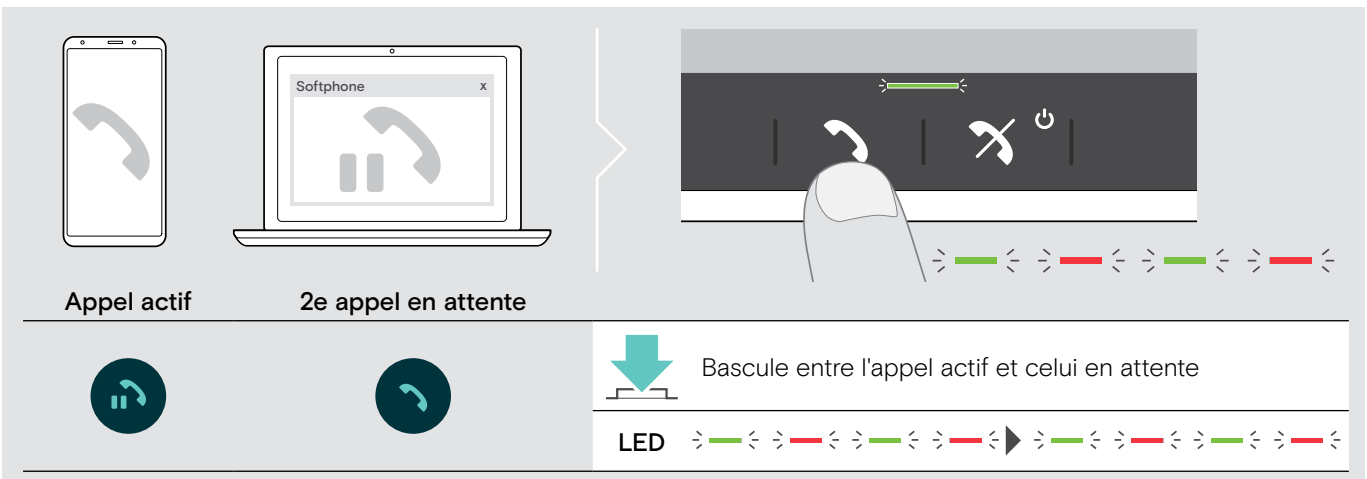

### Terminer l'appel

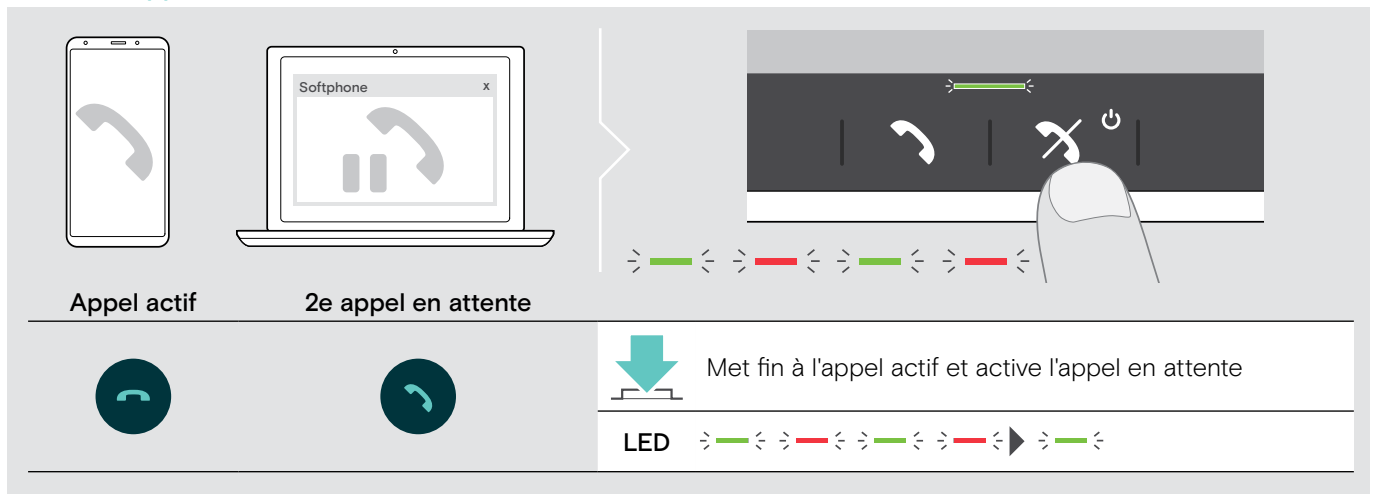

### <span id="page-26-0"></span>Ajout de participants – Audioconférence

Deux appels – un en USB et l'autre en Bluetooth – peuvent être combinés lors d'une audioconférence.

Combiner/séparer des appels

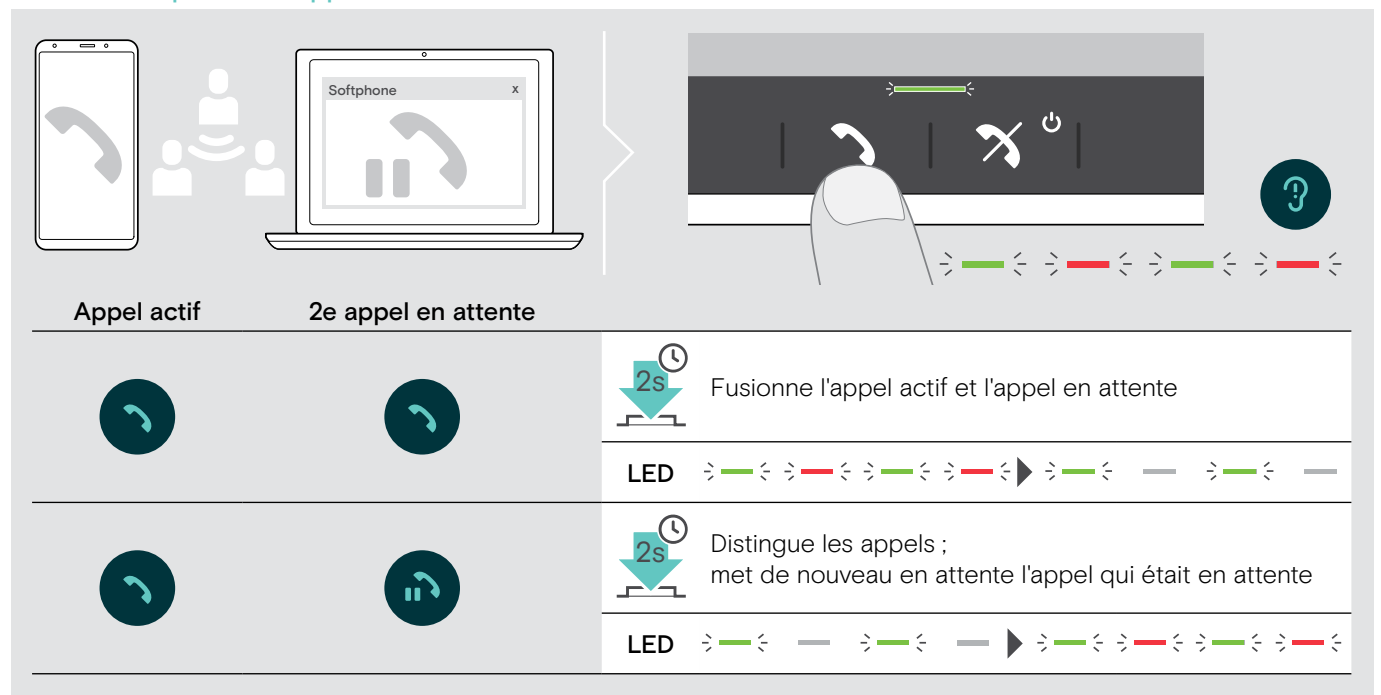

### Terminer des appels combinés

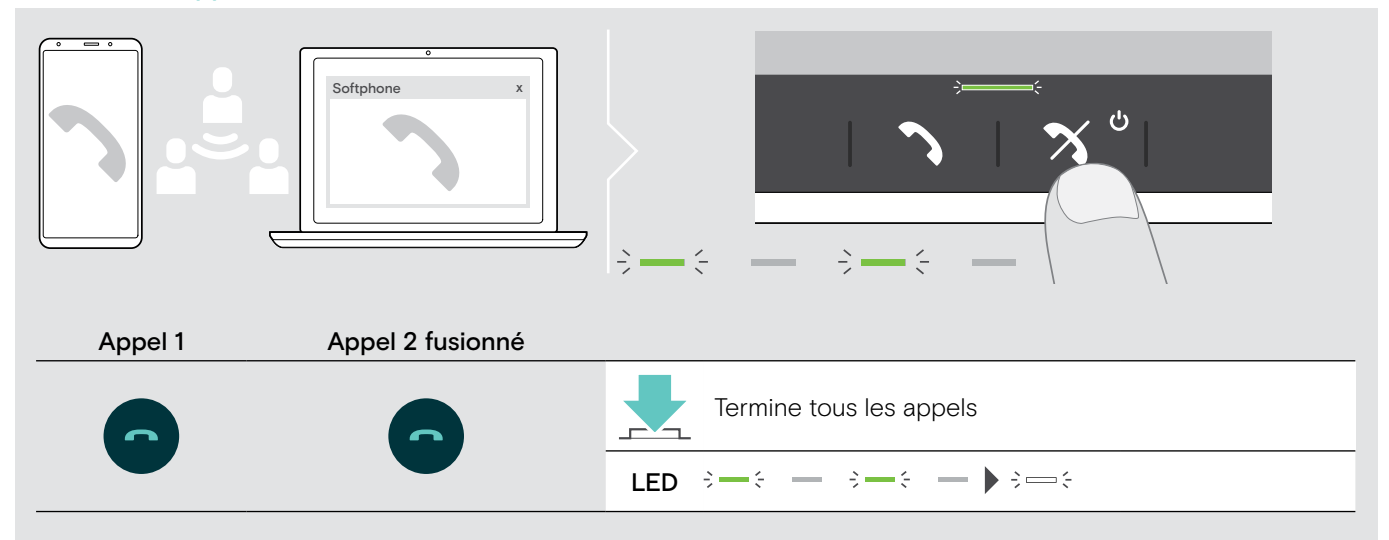

# <span id="page-27-0"></span>Écoute de musique avec le speakerphone – lecture audio

Vous pouvez écouter des supports audio grâce à un appareil connecté en USB ou en Bluetooth.

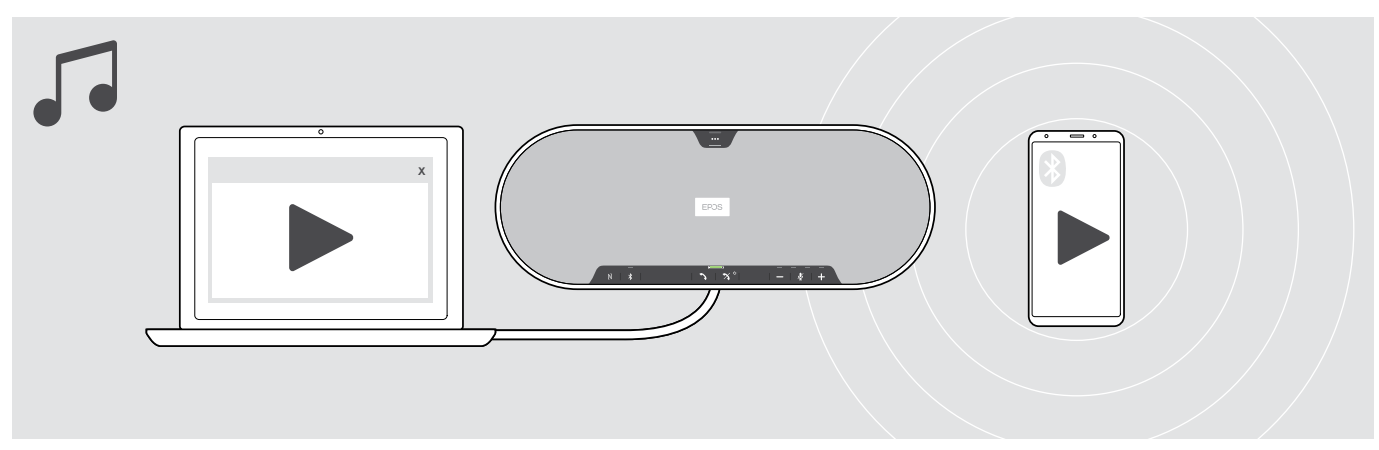

### Contrôle de l'écoute audio en cours

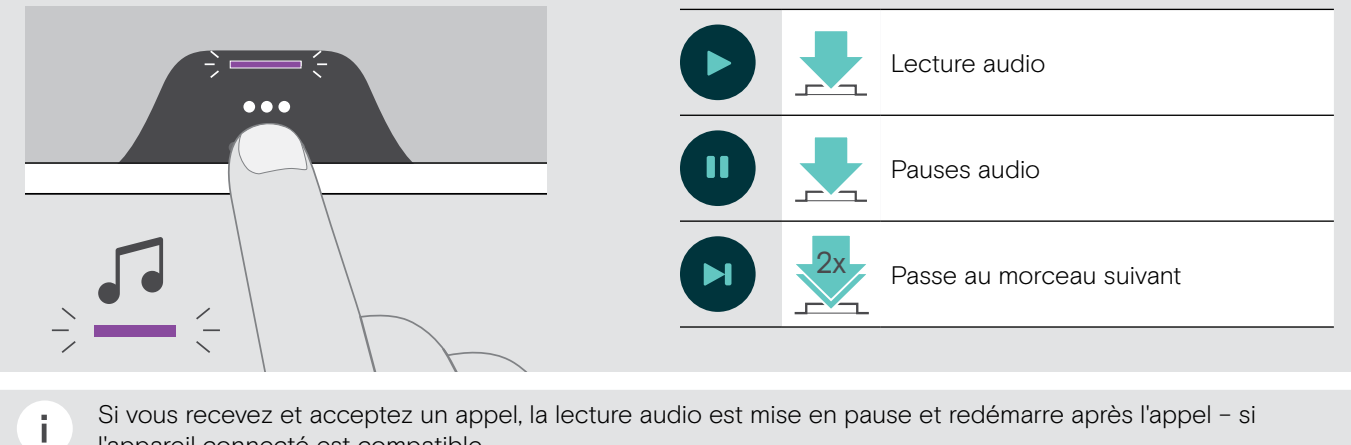

l'appareil connecté est compatible.

# <span id="page-28-0"></span>Bon à savoir

### <span id="page-28-1"></span>Passage du mode Bluetooth® personnel au mode partagé, et inversement

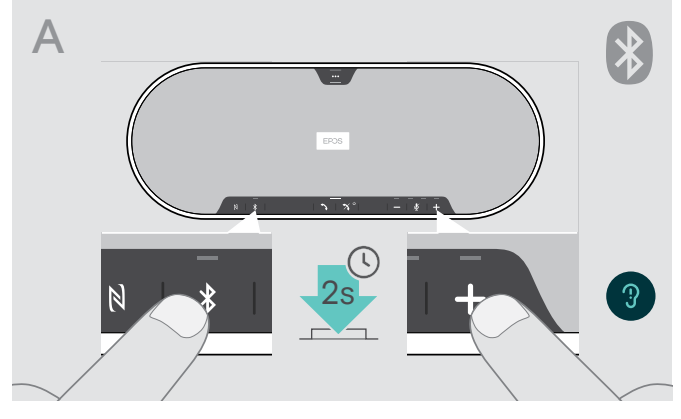

### Activer le Mode personnel

Si le speakerphone est utilisé comme appareil personnel, il tentera de se connecter automatiquement aux huit derniers appareils appairés.

Dans cette configuration, il convient d'utiliser le mode personnel.

> Appuyez sur la touche Bluetooth et +. Un message vocal est entendu.

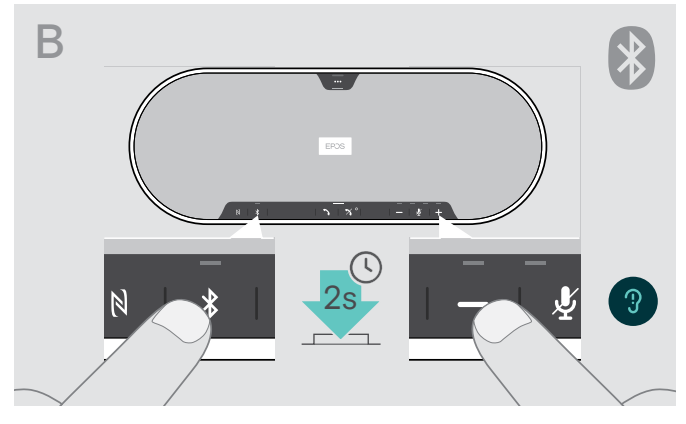

### Activer le Mode partagé

Si le speakerphone est utilisé comme appareil partagé, la connexion à des appareils appairés précédemment n'est peut-être pas désirée.

Dans cette configuration, il convient d'utiliser le mode partagé (mode par défaut). Dans ce mode, l'appairage doit être effectué à chaque connexion d'un appareil en Bluetooth.

> Appuyez sur la touche Bluetooth et - . Un message vocal est entendu.

Une fois le mode modifié, la liste d'appairage est effacée et vous devez appairer les appareils de nouveau (voir page [16\)](#page-16-1).

### <span id="page-28-2"></span>Mettre fin au mode veille

i

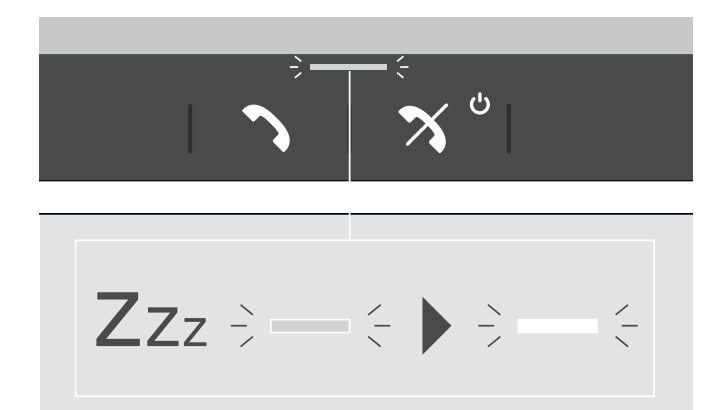

Le speakerphone passe automatiquement en mode veille au bout d'un certain temps pour économiser de l'énergie en fonction de l'état de la connexion, de l'activité, etc.

En mode veille, la LED d'appel et d'état est plus pâle et toutes les autres LED sont éteintes.

> Appuyez sur n'importe quel bouton pour mettre fin au mode veille.

### <span id="page-29-1"></span><span id="page-29-0"></span>Activation/désactivation des messages vocaux

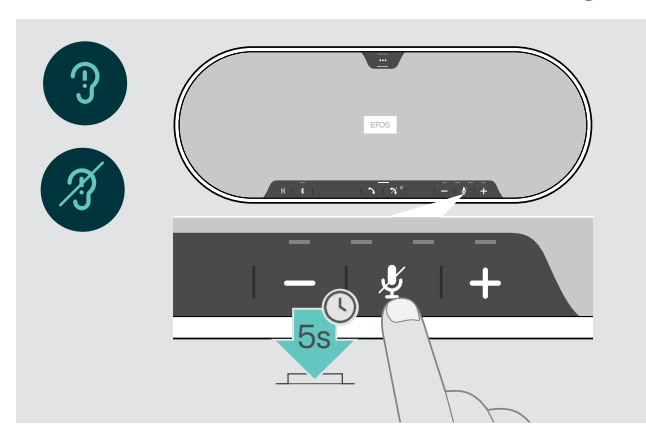

En mode occupé (aucun appel actif ou reproduction de musique) :

> Appuyez sur la touche de désactivation du micro et maintenez-la enfoncée jusqu'à ce que le speakerphone annonce une demande d'activation ou de désactivation.

Si les messages vocaux sont désactivés, ils sont remplacés par des bips.

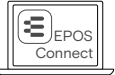

Vous pouvez également modifier ce paramètre via EPOS Connect.

### Utilisation d'un verrou Kensington® (option)

Vous pouvez protéger votre speakerphone, par exemple sur une table de salle de réunion, avec un verrou Kensington (option).

Le verrou Kensington s'insère dans une encoche de sécurité interne A ou externe B du produit.

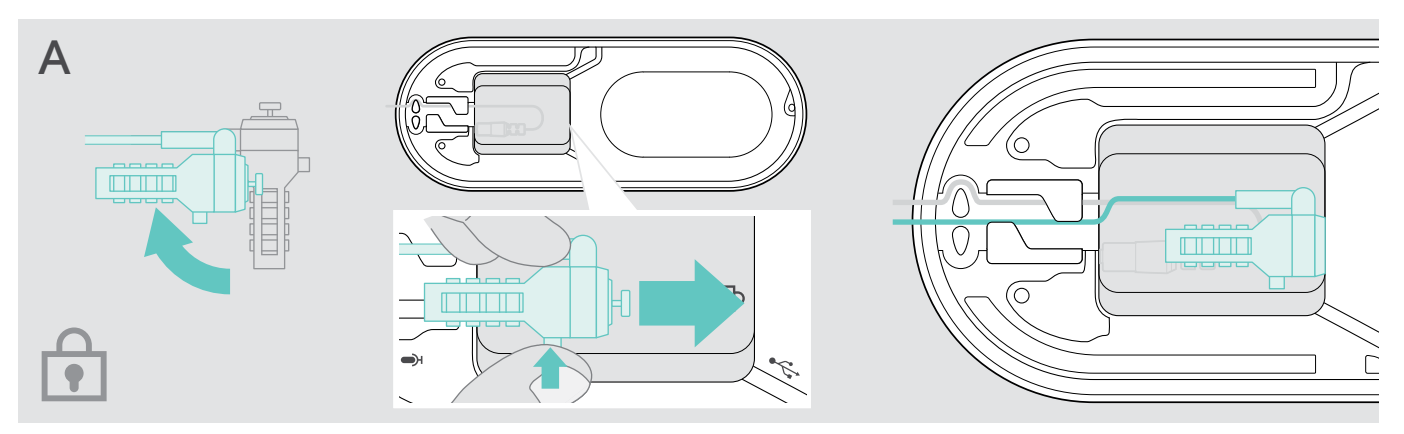

L'encoche de sécurité interne au speakerphone est optimisée pour les systèmes de verrouillage combinés avec barre en T et câble de sécurité de moins de Ø 5 mm.

- > Montez le câble voir mode d'emploi du verrou Kensington.
- > Tournez le verrou et insérez-le dans l'encoche de sécurité Kensington.
- > Insérez le câble dans le cache-câble pour le protéger.

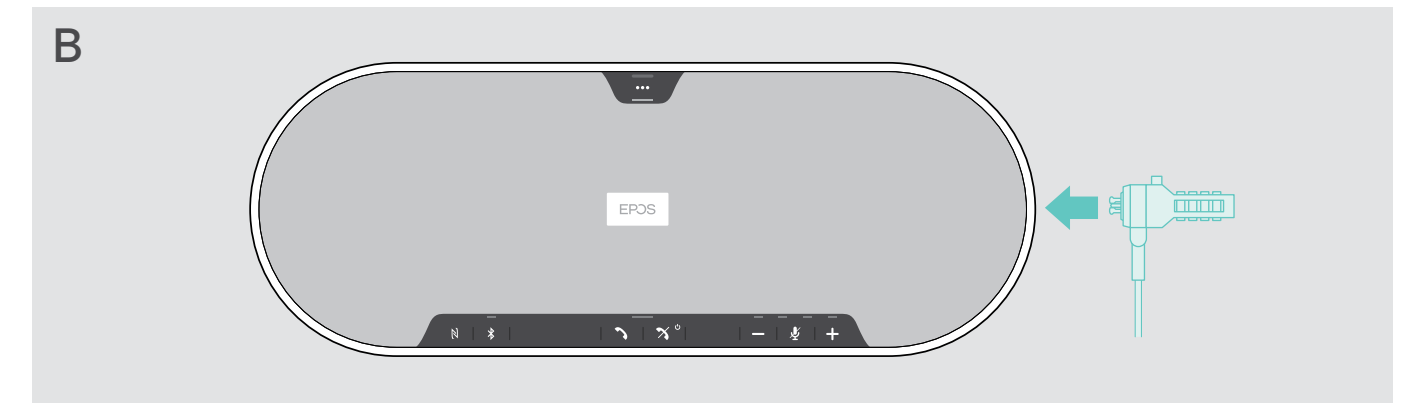

L'encoche de sécurité externe du produit est compatible avec la plupart des verrous Kensington.

- > Montez le câble voir mode d'emploi du verrou Kensington.
- > Insérez le verrou dans l'encoche de sécurité Kensington.

### <span id="page-30-1"></span><span id="page-30-0"></span>Portée de transmission du Bluetooth®

Les appels et la lecture audio ne sont possibles que si les appareils sont à portée du Bluetooth. La portée de transmission dépend largement des conditions environnementales comme l'épaisseur des murs, la composition des murs etc. Sans obstacle, la portée de la plupart des téléphones mobiles et des appareils Bluetooth atteint 25 mètres.

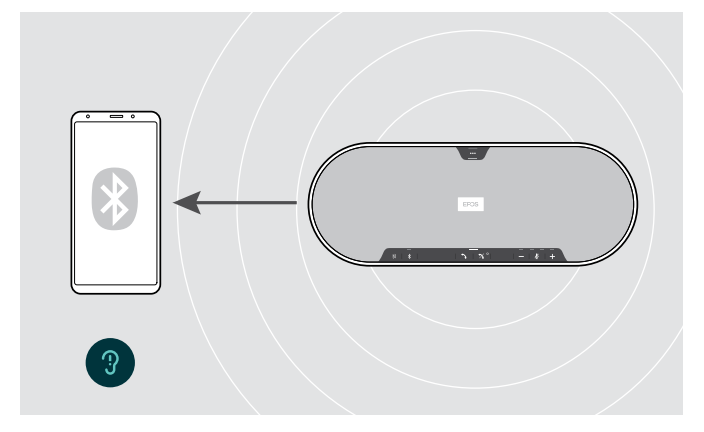

Si vous n'êtes plus à portée du Bluetooth, la qualité audio se détériore d'abord et ensuite les appareils connectés se déconnecteront.

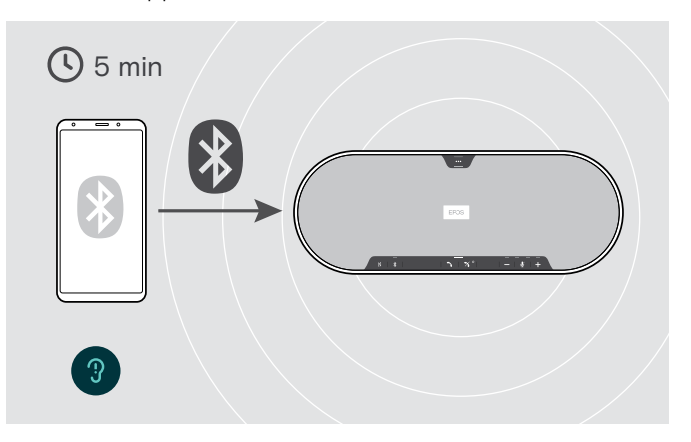

Si vous revenez à portée du Bluetooth après un court instant, le speakerphone tentera de restaurer la/les connexion(s) – en mode personnel uniquement.

Si vous restez plus longtemps hors de portée du Bluetooth :

> Appuyez sur la touche Bluetooth pour connecter manuellement.

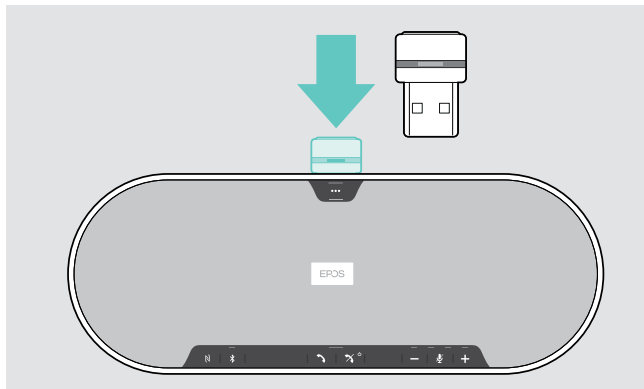

Rangement du dongle et du micro d'extension

> Placez le dongle dans l'emplacement de stockage. > Débranchement de la fiche du speakerphone

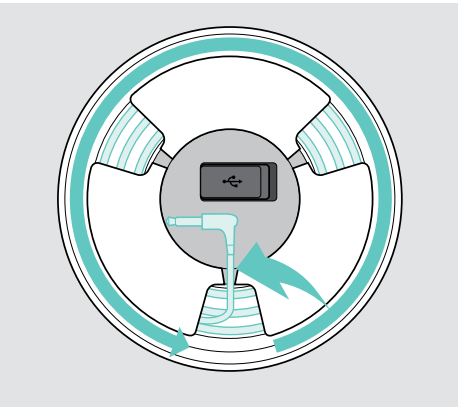

- 
- > Sortez le câble du support, déroulez-le et insérez-le dans le cache-câble.

# <span id="page-31-1"></span><span id="page-31-0"></span>Entretien et mise à jour des produits

### Nettoyer les produits

### **ATTENTION**

### Les liquides peuvent endommager les composants électroniques du produit !

Des liquides entrant dans le boîtier de l'appareil peuvent causer un court-circuit et endommager les composants électroniques.

- > Gardez tous les liquides éloignés du produit.
- > Ne pas utiliser d'agents nettoyants ou de solvants.
- > Ne pas utiliser d'aspirateur sur le cache supérieur du produit.

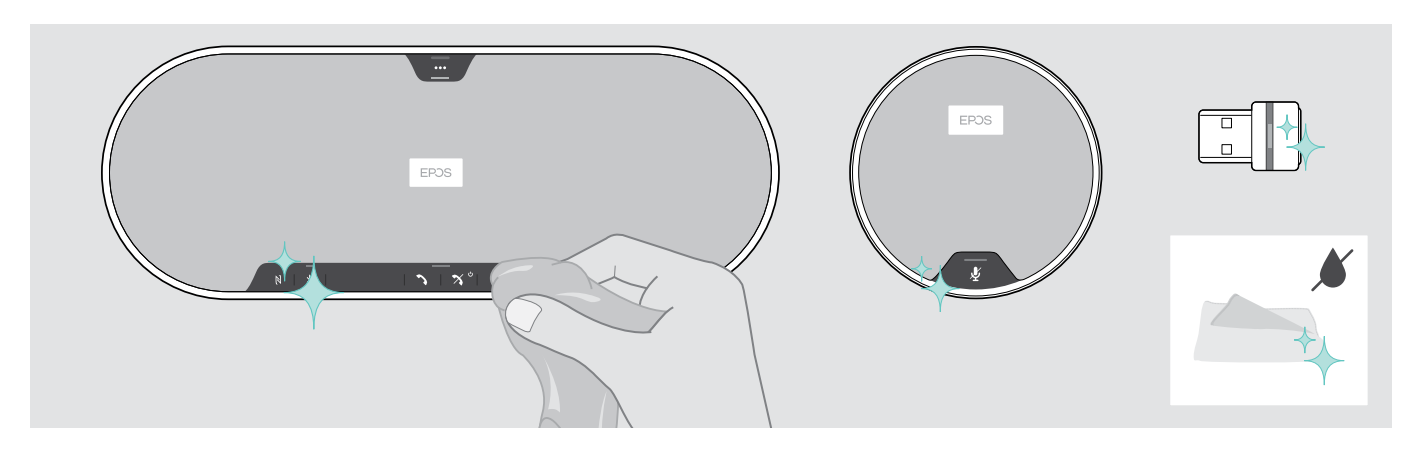

- > Avant de nettoyer le produit, débranchez le speakerphone de l'alimentation réseau.
- > Utilisez uniquement un linge sec pour nettoyer le produit.
- > Nettoyez le tissu à l'aide d'un rouleau anti-peluches.

### <span id="page-32-0"></span>Mettre à jour le firmware des produits

Vous pouvez mettre à jour le firmware du speakerphone, du micro d'extension et du dongle avec le logiciel gratuit EPOS Connect.

- > Téléchargez le logiciel sur eposaudio.com/connect.
- > Installez le logiciel.
- Pour installer le logiciel, vous avez besoin de droits d'administrateur sur votre ordinateur. Si nécessaire, contactez votre service TI.

### Mettre à jour le firmware du speakerphone

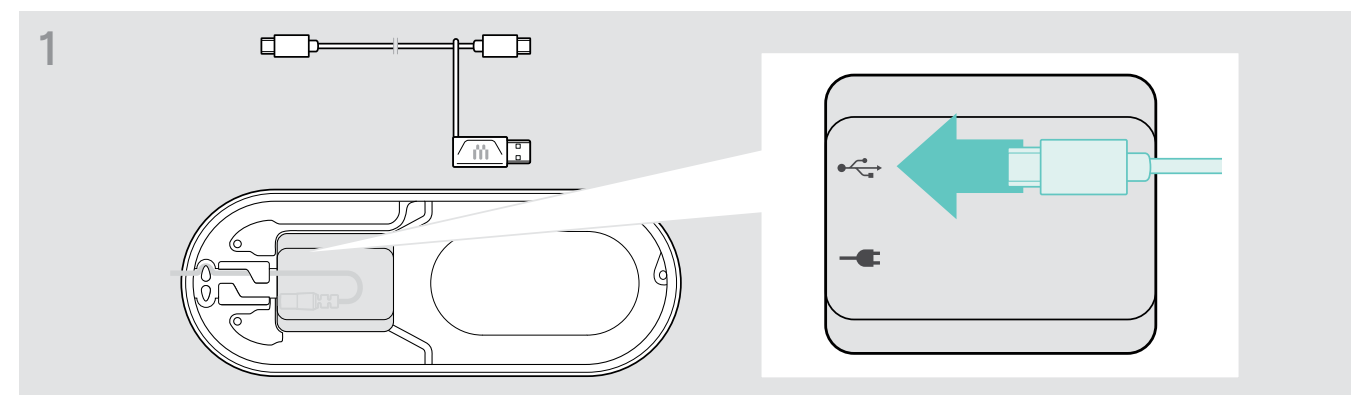

> Branchez le connecteur USB sur la prise USB du bas.

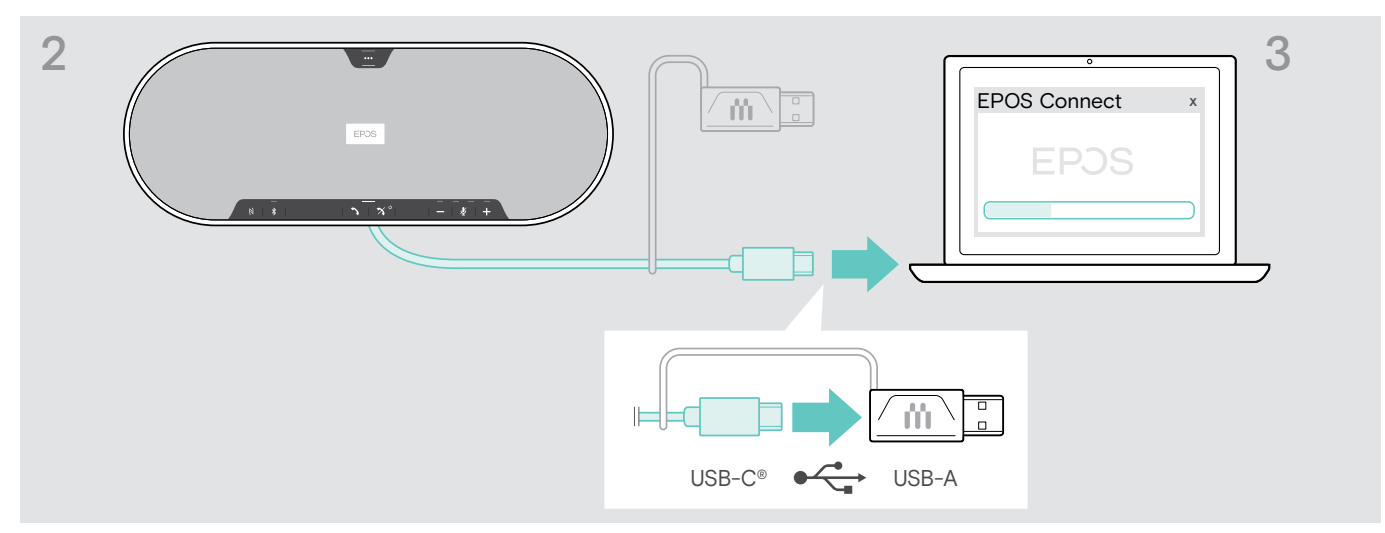

- > Connectez le connecteur USB directement à un port USB-C ou un port USB-A en utilisant l'adaptateur inclus.
- > Démarrez EPOS Connect. EPOS Connect vérifie si le firmware installé est la dernière version disponible sur le serveur EPOS. Au besoin, mettez à niveau à la dernière version.

### Mettre à jour le firmware du dongle USB Bluetooth BTD 800

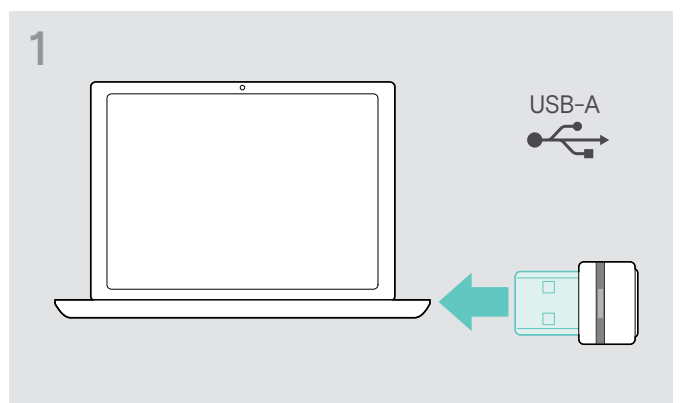

> Connectez le dongle USB Bluetooth au port USB de votre ordinateur.

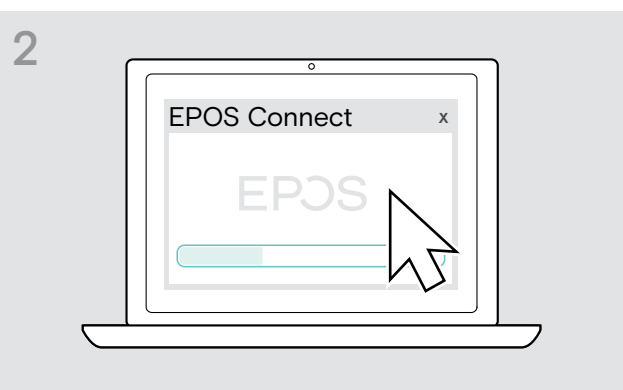

> Démarrez EPOS Connect. EPOS Connect vérifie si le firmware installé est la dernière version disponible sur le serveur EPOS. Si nécessaire, mettez à niveau à la dernière version.

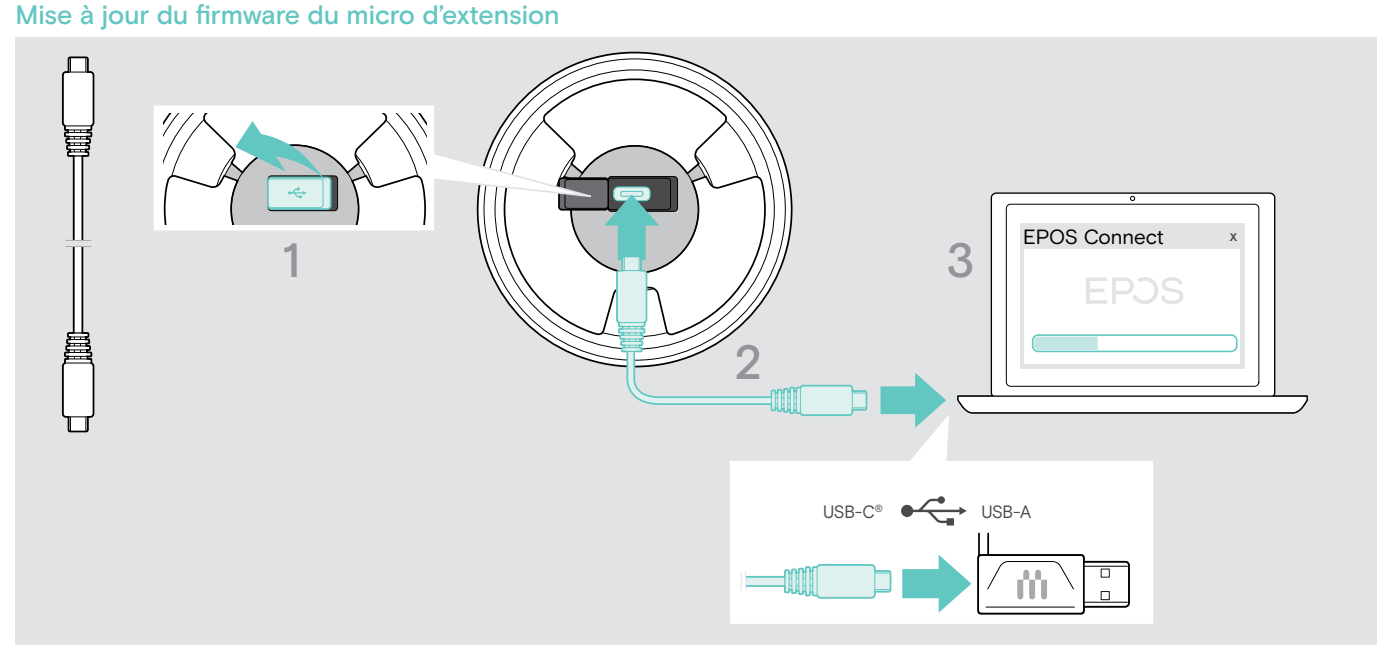

- > Ouvrez le cache du bas.
- > Branchez le connecteur USB sur la prise USB.
- > Branchez le connecteur USB directement sur un port USB-C ou un port USB-A en utilisant l'adaptateur.

### > Démarrez EPOS Connect.

EPOS Connect vérifie si le firmware installé est la dernière version disponible sur le serveur EPOS. Si nécessaire, mettez à niveau à la dernière version.

# <span id="page-34-0"></span>En cas de problème ...

### Foire aux questions

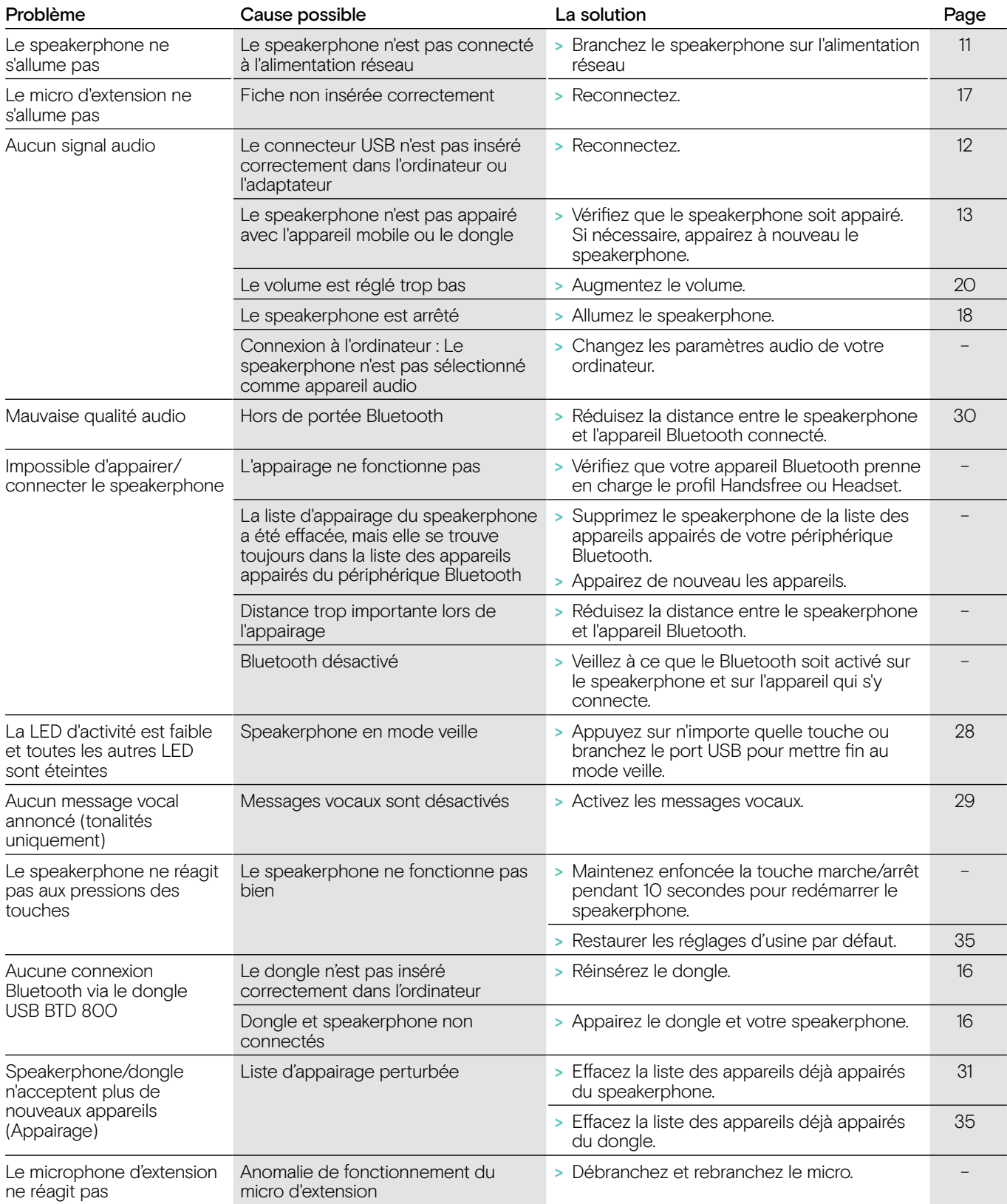

Si un problème non répertorié dans le tableau ci-dessus survient ou si le problème ne peut pas être résolu avec les solutions proposées, veuillez contacter votre partenaire EPOS local pour obtenir de l'aide. Pour trouver un partenaire EPOS dans votre pays, rendez-vous sur eposaudio.com

### <span id="page-35-0"></span>Effacer la liste d'appairage

### Effacer la liste d'appairage du speakerphone

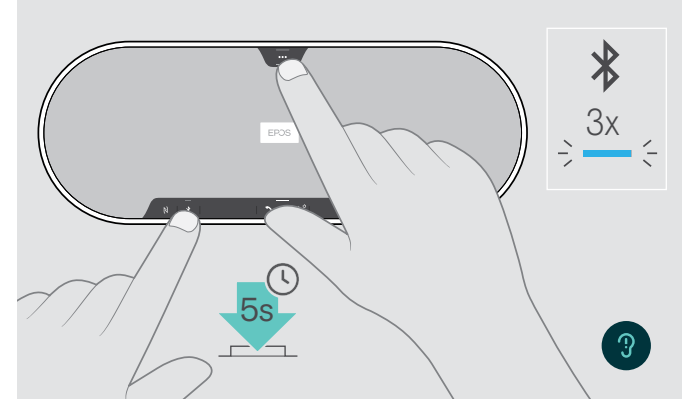

<span id="page-35-2"></span>Effacer la liste d'appairage du dongle

<span id="page-35-1"></span>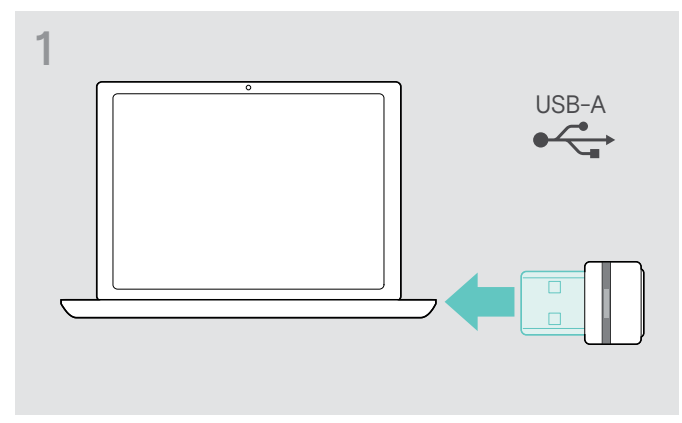

> Connectez le dongle au port USB de votre ordinateur. > Maintenez le bouton enfoncé jusqu'à ce que le voyant

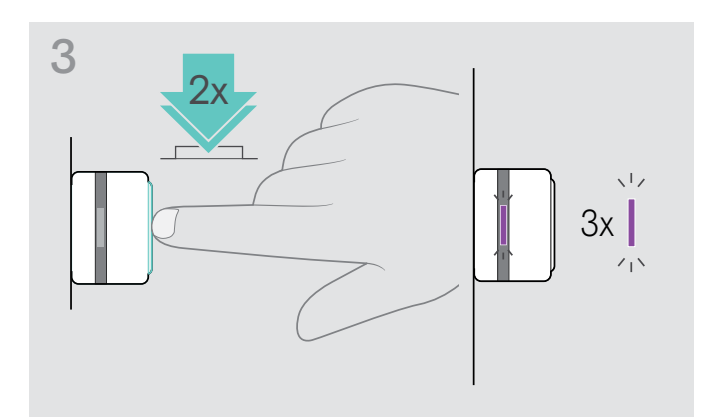

> Maintenez enfoncée la touche multifonction et la touche Bluetooth jusqu'à entendre une indication vocale. La LED clignote en bleu trois fois pour indiquer que la liste d'appairage est effacée.

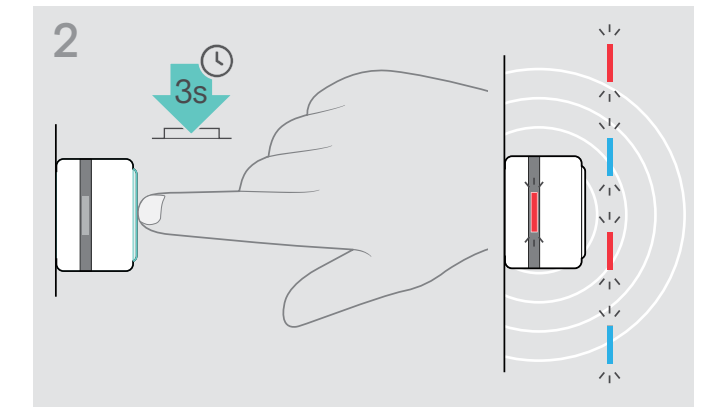

- LED clignote en bleu et rouge.
- > Appuyez deux fois sur la touche. La LED clignote en violet trois fois pour indiquer que la liste d'appairage est effacée.

Le dongle passe automatiquement en mode appairage.

### <span id="page-36-0"></span>Restauration des réglages par défaut

Restauration des réglages d'usine par défaut

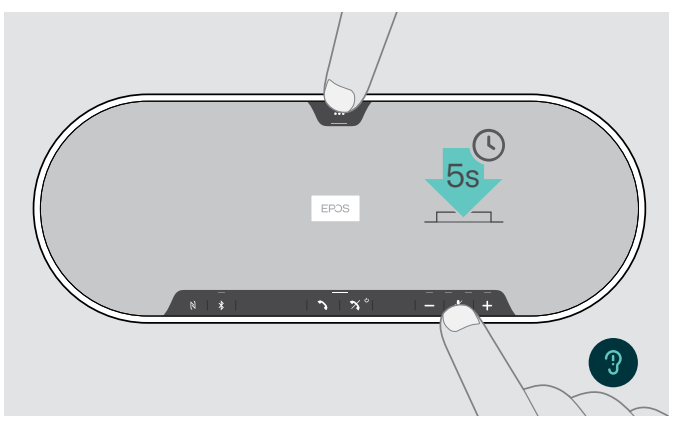

> Maintenez enfoncée la touche de désactivation du micro et la touche multifonction jusqu'à ce que l'appareil redémarre.

Tous les paramètres et la liste d'appairage seront effacés.

En cas d'émission du message vocal « Indisponible », l'option Factory Reset (restauration des réglages d'usine) est désactivée dans EPOS Connect :

> Activez l'option Factory Reset dans EPOS Connect ou contactez votre département informatique.

# <span id="page-37-0"></span>**Caractéristiques**

### Speakerphone EXPAND 80

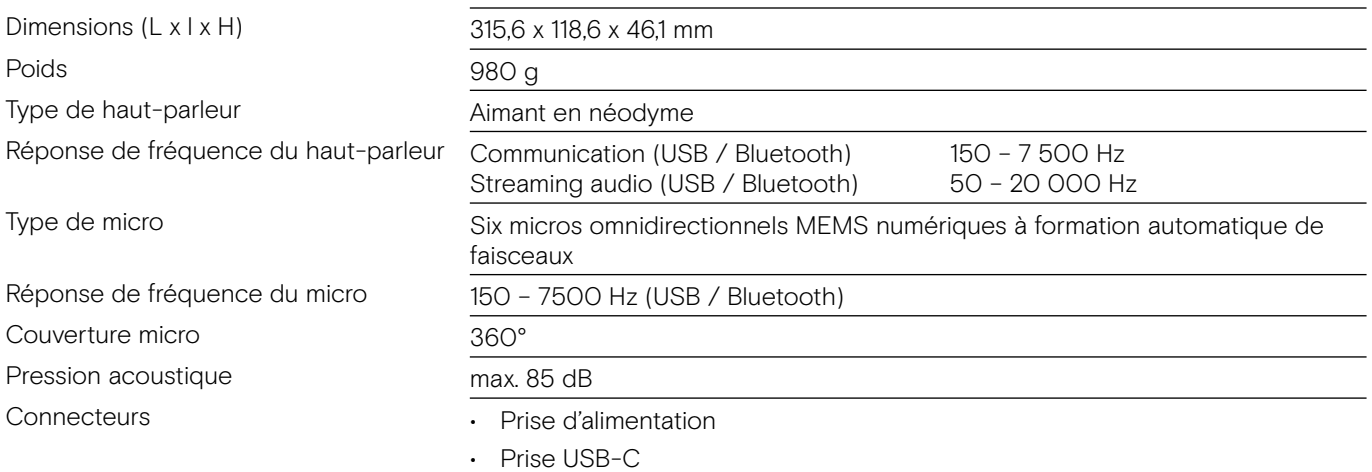

• 2 prises jack 2,5 mm pour micros

• 2 encoches de sécurité Kensington

### Unité d'alimentation électrique

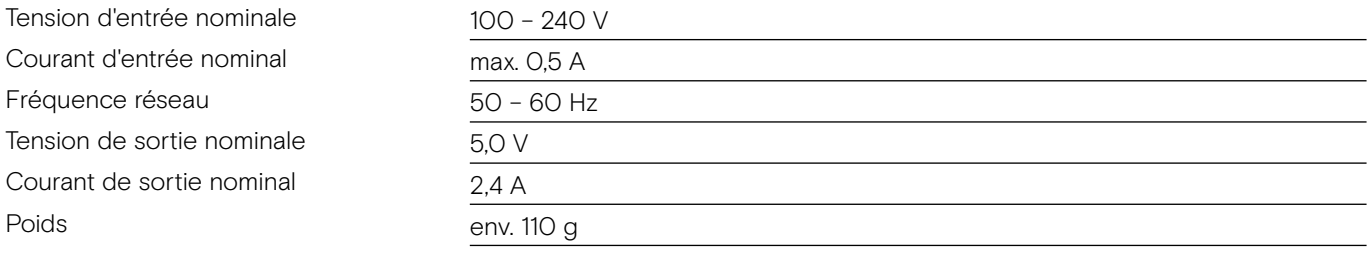

### Dongle USB Bluetooth BTD 800

Dimensions  $(L \times H \times P)$ Poids

### Bluetooth

Bluetooth

Fréquence de transmission

Puissance de sortie

Sensibilité typique

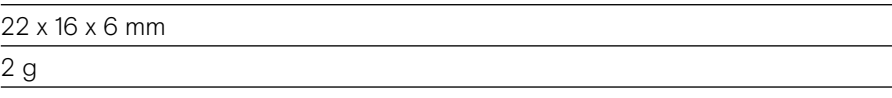

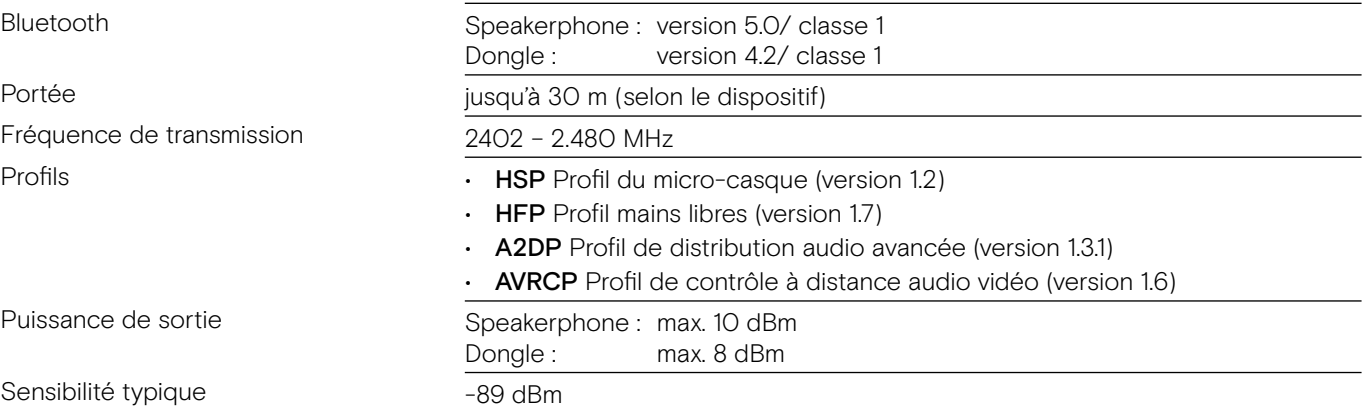

### Micro d'extension EXPAND 80 Mic

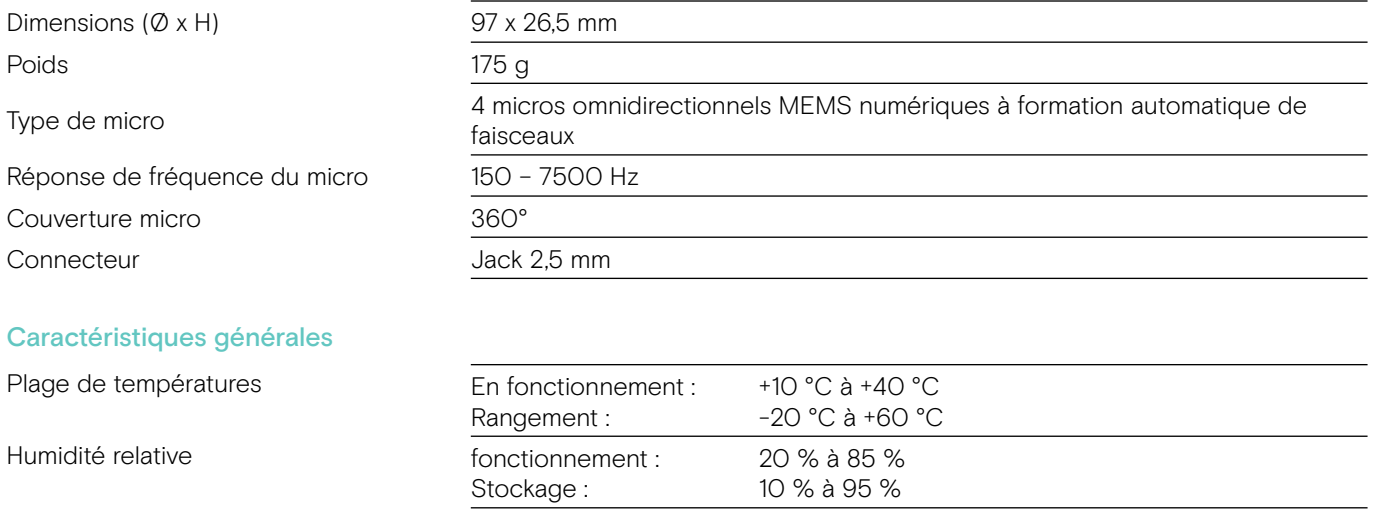

### Marques commerciales

La marque et les logos du mot Bluetooth® sont des marques déposées appartenant à Bluetooth SIG, Inc. et toute utilisation de telles marques par DSEA A/S est sous licence.

N-Mark est une marque commerciale ou une marque déposée de NFC Forum, Inc. aux États-Unis et dans d'autres pays.

USB Type-C® et USB-C® sont des marques déposées de la société USB Implementers Forum.

Kensington est une marque déposée d'ACCO Brands. Kensington The Professionals' Choice est une marque déposée d'ACCO Brands. Toutes les autres marques, déposées ou non, appartiennent à leurs propriétaires respectifs.

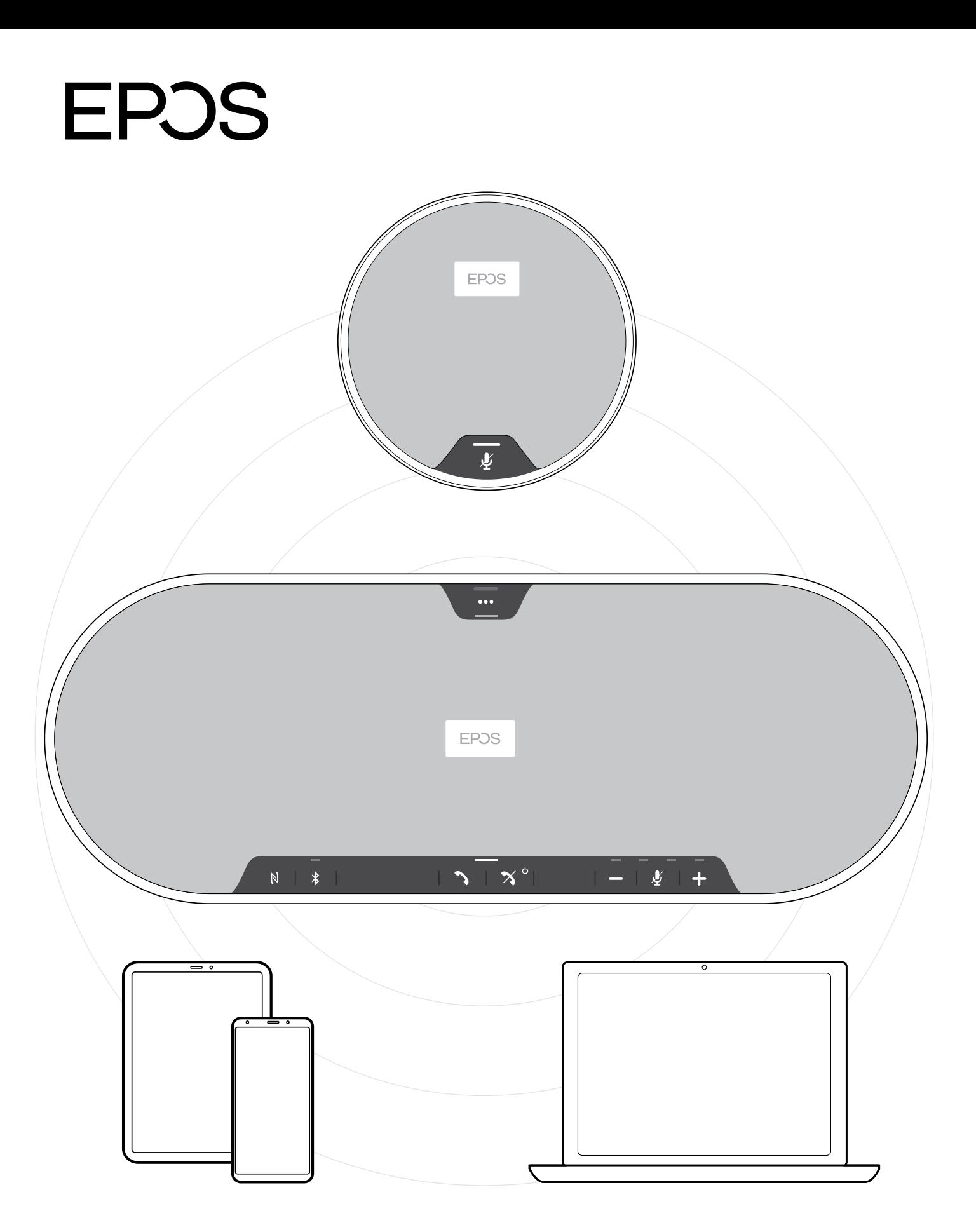

### DSEA A/S

Kongebakken 9, DK-2765 Smørum, Denmark eposaudio.com